# **Wizard**

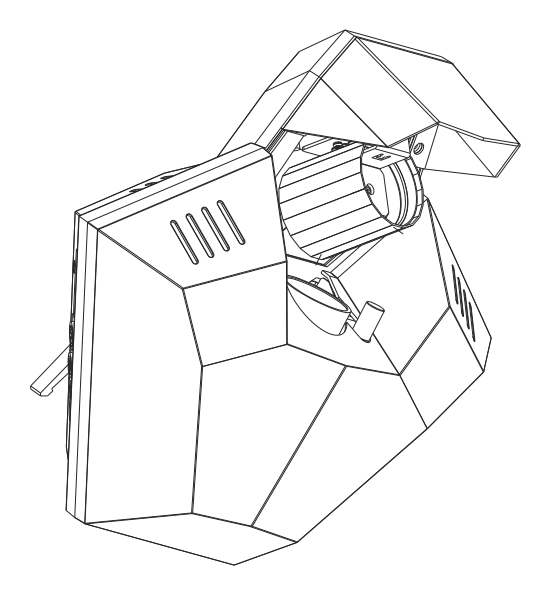

## Bedienungsanleitung

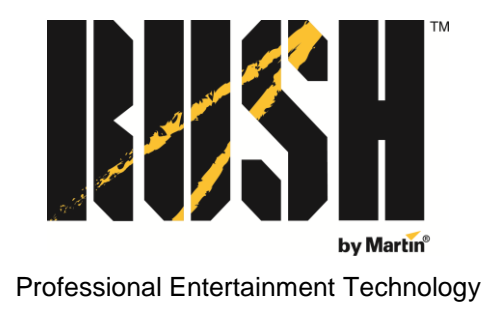

© 2013-14 Martin Professional ApS. Die gegebenen Informationen können ohne vorherige Ankündigung geändert werden. Martin Professional und alle verbundenen Firmen können nicht für Verletzungen aller Art, direkte oder indirekte Verluste, Vermögens- oder andere Schäden, die durch den Gebrauch oder Nichtgebrauch des Gerätes oder aufgrund der in dieser Anleitung enthaltenen Informationen entstehen, haftbar gemacht werden. Das Martin Logo, das RUSH by Martin Logo, die Bezeichnung "RUSH by Martin" der Name Martin und alle anderen Warenzeichen in diesem Dokument, die sich auf Dienstleistungen oder Produkte von Martin Professional oder Niederlassungen oder mit Martin Professional verbundene Firmen beziehen, sind Eigentum oder Lizenzen von Martin Professional, den Niederlassungen oder mit Martin Professional verbundenen Firmen. Anleitung: Revision C

## Inhaltsverzeichnis

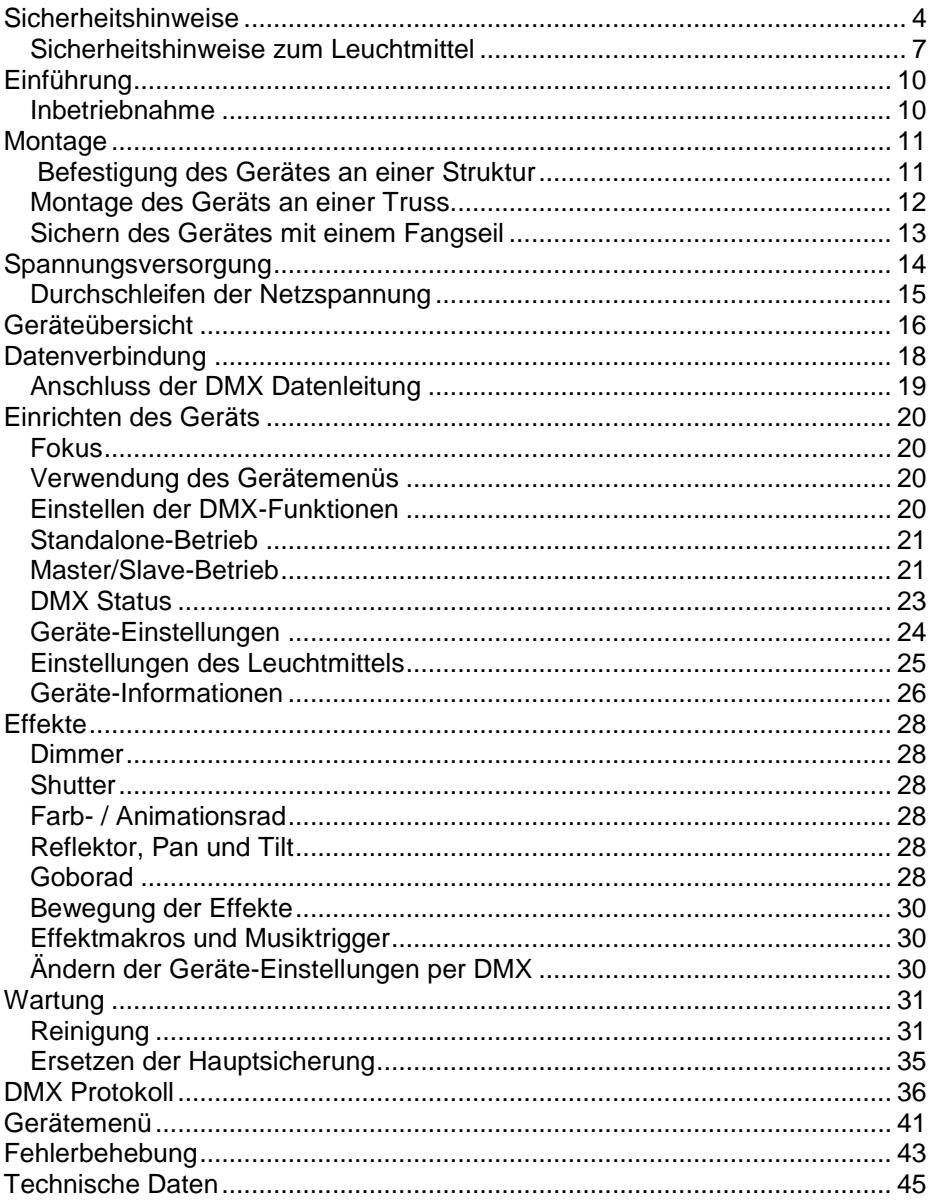

## <span id="page-3-0"></span>**Sicherheitshinweise**

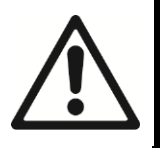

#### **WARNUNG!**

**Lesen Sie die Sicherheitshinweise in dieser Anleitung, bevor Sie das Produkt installieren, in Betrieb nehmen oder reparieren.**

Die folgenden Symbole werden in dieser Anleitung und auf dem Produkt verwendet, um Sie auf besondere Sicherheitsinformationen hinzuweisen:

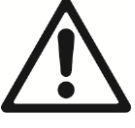

**Warnung!**

*Sicherheitsrisiko. Verletzungs-/ Lebensgefahr.*

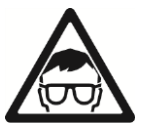

**Warnung!** *Intensive Lichtquelle. Gefahr von Augenverletzungen.*

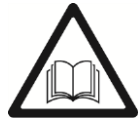

**Warnung!**

*Lesen Sie die Bedienungsanleitung. Wichtiger Sicherheitshinweis.*

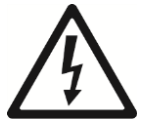

**Warnung!**

*Hochspannung. Verletzungs- / Lebensgefahr*

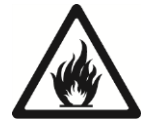

**Warnung!**

*Verbrennungsund Feuergefahr. Heiße Oberfläche.*

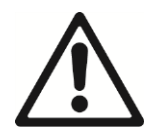

Warnung! Gerät der Gefährdungsklasse 1 nach EN 62471. Blicken Sie nicht direkt oder mit sammelnden optischen Instrumenten oder Vorrichtungen in die Lichtquelle.

Dieser Scheinwerfer nur für den professionellen Einsatz zugelassen. Die Verwendung in Haushalten ist unzulässig. Er muss von einem qualifizierten Techniker installiert werden. Der Installateur ist für die Sicherheit der Installation verantwortlich. Von diesem Produkt gehen Verletzungsgefahren und Lebensgefahr durch Feuer, elektrische Schläge und Abstürze aus, wenn die Sicherheitsvorschriften nicht beachtet werden.

Wenn Sie Fragen zum sicheren Einsatz dieses Produktes haben, wenden Sie sich bitte an Ihren Martin™ Händler (unter www.martin.com/distributors finden Sie weitere Informationen) oder die Martin™ 24h Service-Hotline unter der Telefonnummer +45 8740 0000.

Beachten Sie die allgemeinen und örtlichen Sicherheitsvorschriften bei Installation, Einsatz und Wartung des Gerätes.

Überlassen Sie alle Arbeiten, die nicht in dieser Anleitung beschrieben werden, qualifizierten Martin™ Service-Technikern. Unternehmen Sie keine Reparaturversuche, da dies ein Sicherheitsrisiko darstellt und entstehende Schäden oder Fehlfunktionen von der Produktgarantie ausgeschlossen sind.

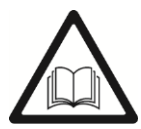

Installieren, verwenden und reparieren Sie RUSH by Martin™ Produkte nur, wie in den zugehörigen Anleitungen beschrieben. Andernfalls erzeugen Sie ein Sicherheitsrisiko. Schäden, die durch unsachgemäßen Gebrauch entstehen, sind von der Produktgarantie ausgeschlossen.

Befolgen Sie Sie die Sicherheitshinweise und beachten Sie alle in dieser Anleitung oder auf dem Produkt gegebenen Warnungen. Bewahren Sie die Anleitung des Gerätes auf.

Auf der Martin Webseite [http://www.martin.com](http://www.martin.com/) finden Sie die neueste Version dieser Anleitung und weitere Informationen über dieses und andere Produkte von Martin™.

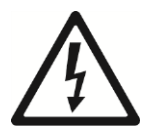

#### **Schutz vor elektrischem Schlag**

Setzen Sie das Gerät niemals Regen oder Feuchtigkeit aus.

Trennen Sie das Gerät vom Netz, bevor Sie das Gerät installieren oder warten (z.B. Wechsel des Leuchtmittels) und wenn es nicht in Gebrauch ist.

Erden Sie das Gerät immer elektrisch.

Verwenden Sie nur Spannungsquellen, die den lokalen elektrischen Sicherheitsvorschriften entsprechen und mit einer Sicherung und einem Fehlerstrom-Schutzschalter (RCD) abgesichert sind.

Steckdosen oder externe Netzschalter, die zur Versorgung des Gerätes verwendet werden, müssen sich in der Nähe des Gerätes befinden und leicht erreichbar sein, um das Gerät schnell von der Netzspannung trennen zu können.

Defekte Sicherungen dürfen nur durch Sicherungen mit identischen Kennwerten ersetzt werden.

Trennen Sie das Gerät sofort vom Netz, wenn der Netzstecker, elektrische Verteiler, die Netzleitung, Abdeckungen oder andere Komponenten beschädigt, defekt, verformt oder nass sind oder

Zeichen von Überhitzung aufweisen. Verwenden Sie das Gerät erst wieder, wenn es repariert wurde.

Prüfen Sie vor Inbetriebnahme den einwandfreien Zustand aller Verteiler und Kabel. Die Installation muss für die Stromaufnahme aller angeschlossenen Geräte ausgelegt sein.

Für die Verbindung des Gerätes mit dem Netzkabel dürfen nur Neutrik PowerCon Leistungssteckdosen verwendet werden.

Die Netzleitung muss für die Stromaufnahme aller angeschlossenen Geräte ausgelegt sein – beachten Sie dies besonders, wenn Sie mehrere Geräte über den Netzausgang des Gerätes miteinander verbinden.

Die mitgelieferte Netzleitung ist für 6 A Stromaufnahme ausgelegt und kann nur ein Gerät sicher mit Netzspannung versorgen. Schließen Sie kein zusätzliches Gerät am Netzausgang an, wenn Sie die mitgelieferte Netzleitung verwenden. Wenn Sie die Netzleitung ersetzen und nur ein Gerät mit Netzspannung versorgen wollen, muss die neue Netzleitung ebenfalls für 6 A Stromaufnahme ausgelegt sein. Verwenden Sie nur dreiadrige Leitungen mit mind. 0,75 mm² Aderquerschnitt und einem Außendurchmesser von 6 – 15 mm. Die Netzleitung muss für die zu erwartende Umgebungstemperatur geeignet sein. In der EU muss die Leitung H05VV-F, oder gleichartig, entsprechen.

Wenn Sie mehrere Geräte über eine Netzleitung versorgen wollen, dürfen Sie nur Netzleitungen mit mindestens 1,5 mm² Aderquerschnitt verwenden. Die Leitungen müssen für mindestens 16A Belastung zugelassen und für die auftretenden Temperaturen geeignet sein. In der EU muss das Kabel dem Typ H05VV-F oder gleichwertig entsprechen. Geeignete Netzleitungen mit PowerCon-Verbindern sind von MartinTM erhältlich (siehe ["Zubehör"](#page-46-0) auf Seite [47\)](#page-46-0). Wenn Sie diese Leitungen verwenden, können Sie die Netzspannung für mehrere Geräte durchschleifen, indem Sie den MAINS OUT Netzanschluss eines Gerätes mit dem MAINS IN Netzanschluss des nächsten Gerätes verbinden. Verbinden Sie nicht mehr als:

- sechs (6) RUSH Wizard bei 100-120 V Netzspannung, oder
- zwölf (12) RUSH Wizard bei 200-240 V Netzspannung

miteinander.

Die Netzspannung und –frequenz am Netzausgang entspre-

chen der Netzspannung und –frequenz am Netzeingang des Gerätes. Schließen Sie nur Geräte an, die für die Netzspannung und –frequenz geeignet sind.

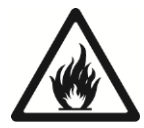

#### **Schutz vor Verbrennungen und Feuer**

Verwenden Sie das Gerät nicht bei Umgebungstemperaturen  $(T_a)$  über 40 $^{\circ}$  C.

Die Oberfläches des Produktes kann während des Betriebes bis zu 75° C heiß werden. Vermeiden Sie den Kontakt mit Personen oder Objekten. Lassen Sie das Gerät mindestens 30 Minuten abkühlen, bevor Sie es berühren oder transportieren.

Halten Sie leicht entzündbares Material von dem Gerät fern. Der Mindestabstand zu brennbarem Material (z.B. Kunststoff, Holz, Papier) beträgt 100 mm .

Die Luft muss das Gerät frei umströmen können. Der Frei-raum um die Lüfter und Lüftungsöffnungen muss 100 mm betragen.

Der Mindestabstand zur beleuchteten Fläche beträgt 200 mm.

Überbrücken Sie nie Temperaturschalter oder Sicherungen.

Bedecken Sie die optischen Komponenten nicht mit Filtern, Masken oder anderem Material.

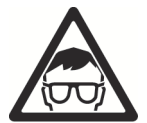

#### <span id="page-6-0"></span>**Sicherheitshinweise zum Leuchtmittel**

Verwenden Sie nur Leuchtmittel, die von Martin™ für dieses Produkt freigegeben sind.

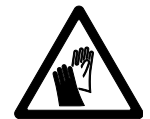

Längere Bestrahlung der Haut durch eine ungeschützte Entladungslampe kann Augenschäden und Hautverbrennungen hervorrufen. Blicken Sie nicht in den Lichtaustritt.

Blicken Sie nicht in ein ungeschütztes, eingeschaltetes Leuchtmittel.

Verwenden Sie das Gerät nicht, wenn Abdeckungen, Abschirmungen, UV-Filter, Linsen oder andere optische Komponenten fehlen oder beschädigt sind.

Eine heiße Entladungslampe steht unter hohem Druck und kann spontan explodieren. Lassen Sie das Leuchtmittel mindestens 30 min abkühlen und tragen Sie eine Schutzbrille und Handschuhe, bevor Sie mit dem Leuchtmittel hantieren.

Ersetzen Sie verformte, defekte oder beschädigte Leuchtmittel sofort.

Überwachen Sie die Betriebsdauer des Leuchtmittels. Ersetzen Sie es, wenn es die in dieser Anleitung oder vom Lampenhersteller angegebene Betriebszeit erreicht hat.

Bei Bruch einer Entladungslampe werden eine geringe Menge Quecksilber und andere giftige Gase freigesetzt. Bricht ein Leuchtmittel in einem geschlossenen Raum, räumen Sie den Raum. Lüften Sie ausgiebig. Tragen Sie Nitril-Schutzhandschuhe beim Entsorgen einer gebrochenen Entladungslampe. Entsorgen Sie zerbrochene oder gebrauchte Entladungslampen als Sondermüll.

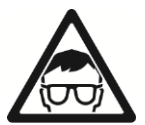

#### **Schutz vor Augenverletzungen**

Das Gerät emittiert IR- und UV-Strahlung. Die Strahlung ist für den Menschen nicht sichtbar und kann Haut- und Augenschäden hervorrufen. Blicken Sie nicht in ein eingeschaltetes Leuchtmittel. Minimieren Sie die Expositionszeit von Augen und Haut. Verwenden Sie einen geeigneten Haut- und Augenschutz.

Blicken Sie nicht direkt in den Lichtaustritt des Scheinwerfers.

Stellen Sie sicher, dass keine Personen direkt in den Lichtaustritt des Scheinwerfers blicken können, wenn plötzlich Licht austreten könnte. Dies kann passieren, wenn das Gerät eingeschaltet wird, ein DMX Signal empfängt oder bestimmte Punkte des Gerätemenüs ausgewählt werden.

Blicken Sie nicht mit Lupen, Teleskopen, Ferngläsern oder sammelnden optischen Instrumenten in die Lichtaustrittsöffnung des Scheinwerfers.

Verringern Sie die Gefahr von Augen-Irritationen oder Verletzungen, indem Sie das Gerät vom Netz trennen, wenn es nicht in Betrieb ist. Schützen Sie während der Installation oder Wartung die Augen der anwesenden Personen durch helle Umgebungsbeleuchtung. Dadurch verringert sich der Pupillendurchmesser des Auges.

Verwenden Sie das Gerät nicht, wenn Abdeckungen oder optische Komponenten fehlen oder beschädigt sind. Lassen Sie das Gerät von einem Martin™ Service-Techniker reparieren, wenn Abdeckungen, Linsen oder UV-Filter sichtbar beschädigt

sind (z.B. tiefe Kratzer oder Risse aufweisen) und ihre Schutzfunktion nicht mehr erfüllen können.

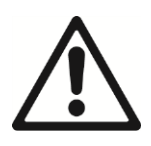

#### **Schutz vor Verletzungen**

Befestigen Sie das Gerät während des Gebrauchs sicher an einer festen Oberfläche oder tragenden Struktur. Bewegen Sie das Gerät während des Gebrauchs nicht.

Die tragende Oberfläche oder Struktur muss mindestens für das 10-fache Gewicht aller montierten Geräte ausgelegt sein.

Befestigen Sie das Gerät immer mit einer Klemme an der tragenden Struktur. Verwenden Sie kein Fangseil als primäre Befestigung.

Wenn das Gerät in einer Umgebung montiert wird, in der Verletzungen oder Schäden durch Absturz verursacht werden können, müssen Sie, wie in dieser Anleitung beschrieben, eine zweite Absturzsicherung verwenden, die das Gerät bei Versagen der primären Befestigung sicher halten kann (z.B. ein Fangseil, das durch Institutionen wie den TÜV geprüft wurde). Das Fangseil Muss der Sicherheitsvorschrift EN 60598-2-17 Abschnitt 17.6.6 entsprechen und für das 10-fache Gewicht des zu sichernden Gerätes und mit dem Gerät fest verbundenen Komponenten ausgelegt sein.

Prüfen Sie die korrekte Befestigung aller Abdeckungen und der Anschlagmittel.

Sperren Sie den Bereich unterhalb des Gerätes und arbeiten Sie von einer stabilen Plattform aus, wenn Sie das Gerät installieren, Wartungsarbeiten ausführen oder bewegen.

Trennen Sie das Gerät sofort vom Netz, wenn während des Betriebes Probleme auftreten. Verwenden Sie kein Gerät, das offensichtlich beschädigt ist.

Verändern Sie das Gerät nur, wie in dieser Anleitung beschrieben. Verwenden Sie nur Original RUSH by Martin™ Ersatzteile und Zubehör.

Überlassen Sie alle Arbeiten, die nicht in dieser Anleitung beschrieben werden, qualifizierten Technikern.

## **Einführung**

Der RUSH Wizard™ ist ein Multibeam-Effektscheinschwerfer. Er erzeugt ein Bündel intensiver, enger Strahlen für weite Effekte. Die Strahlen können eingefärbt und mit Gobomustern gestaltet werden. Der mechanische Dimmer und Strobe-Effekte vervollständigen die Effektpalette. Der Wizard verfügt über einen Show-Modus mit vorprogrammierten Makros für den schnellen Zugriff auf alle Effektkombinationen. Er kann per DMX oder im Standalone-Modus mit Musiktrigger und Master/Slave-Optionen verwendet werden.

Das Gerät wird mit einer Entladungslampe (installiert), einem 1,5 m langem Netzkabel (ohne Netzstecker) und einem faltbaren Bügel, der als Ständer oder Montagebügel verwendet werden kann, geliefert.

#### **Inbetriebnahme**

- 1. Lesen Sie die ["Sicherheitshinweise"](#page-3-0) auf Seite [4,](#page-3-0) bevor Sie das Gerät installieren, verwenden oder warten.
- 2. Prüfen Sie das Gerät beim Auspacken auf Transportschäden, bevor Sie das Gerät verwenden. Verwenden Sie kein beschädigtes Gerät.
- 3. Montieren Sie einen geeigneten Netzstecker (nicht mitgeliefert) an der Netzleitung, wenn das Gerät nicht fest angeschlossen wird.
- 4. Die örtliche Netzspannung und –frequenz muss für das Gerät geeignet sein.
- 5. Prüfen Sie im RUSH Support-Bereich auf der Martin Professional website unter www.martin.com, ob Sie die neueste Anleitung besitzen und ob neue technische Hinweise zum Gerät vorliegen. Die Version der RUSH by Martin™ Anleitung ist unten auf der inneren vorderen Umschlagseite der Anleitung angegeben.

Beim Einschalten führt das Gerät einen Reset und Test aller Funktionen aus. Der Reset dauert ungefähr 20 Sekunden.

### **Montage**

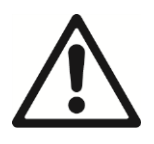

#### **Warnung! Lesen Sie die ["Sicherheitshinweise"](#page-3-0) auf Seite [4,](#page-3-0) bevor Sie das Gerät installieren.**

Das Gerät ist für die Verwendung in trockenen Innenräumen mit ausreichender Durchlüftung geeignet. Vergewissern Sie sich, dass keine Lüftungsöffnung des Gerätes verdeckt ist.

Das Gerät muss an einer stabilen Struktur oder Oberfläche befestigt werden. Stellen Sie es nicht auf Oberflächen oder an Orten ab, an denen es sich bewegen oder abstürzen kann. Verwenden Sie ein zusätzliches Fangseil, wenn das Gerät in Umgebungen verwendet wird, in denen es abstürzen und Verletzungen oder Sachschäden verursachen kann, wenn die primäre Befestigung versagt. Verwenden Sie, wie unten beschrieben, immer ein Fangseil als zweite Sicherung.

Martin™ kann geeignete Fangseile und Befestigungsklemmen liefern (siehe ..Zubehör" auf Seite [47\)](#page-46-0).

#### **Befestigung des Gerätes an einer Struktur**

Montage des Gerätes an einer Wand oder vertikalen Oberfläche:

- 1. Die tragende Struktur muss mindestens für das 10fache Gewicht aller montierten Geräte ausgelegt sein.
- 2. Montieren Sie zwei Schrauben mit 8 mm Durchmesser und max. 13 mm Kopfdurchmesser mit 90 mm Zentrumsabstand an der Struktur.

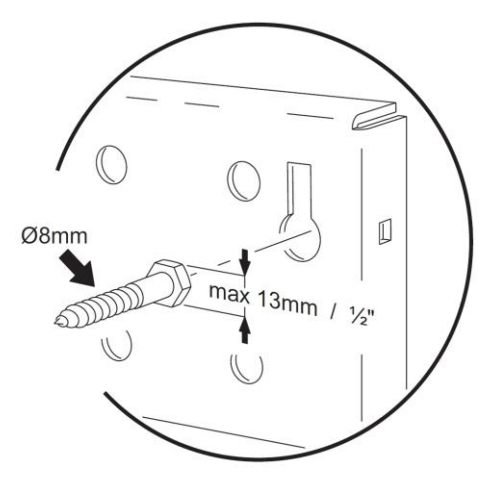

- 3. Montieren Sie eine Schrauböse als Ankerpunkt für das Fangseil an der **Struktur**
- 4. Klappen Sie den Bügel zusammen, bis er flach am Gerät anliegt und ziehen Sie die Knebel fest. Ziehen Sie die Knebelgriffe etwas heraus, bis sie frei verdreht werden können. Richten Sie die Griffe weg von der Montageseite des Bügels. Alternativ können Sie die Schrauben im

Zentrum des Knebels anziehen, nachdem Sie das Gerät an der Struktur befestigt haben.

- 5. Hängen Sie das Gerät mit den zwei Langlöchern des Bügels über die Befestigungsschrauben. Die Schraubenköpfe müssen bis zum Ende des Langlochs gleiten, um sicheren Halt zu gewährleisten.
- 6. Montieren Sie das Fangseil, wie im Abschnitt ["Sichern des Gerätes mit](#page-12-0)  [einem Fangseil"](#page-12-0) auf Seite [13](#page-12-0) beschrieben.

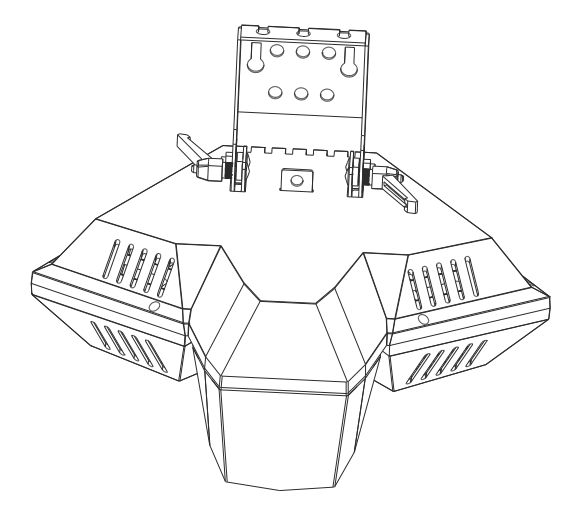

#### **Montage des Geräts an einer Truss**

Das Gerät kann an einer Truss oder anderen Struktur in beliebiger Orientierung befestigt werden. Verwenden Sie nur geschlossene Klemmen, welche das Trussrohr vollständig umschließen (siehe Abbildung rechts).

Montage an einer Truss:

- 1. Die tragende Struktur muss mindestens für das 10fache Gewicht aller montierten Geräte ausgelegt sein.
- 2. Sperren Sie den Arbeitsbereich während der Montage ab.
- 3. Die Befestigungsklemme darf nicht beschädigt und muss für das Gewicht des Geräts ausgelegt sein. Befestigen Sie die Klemme mit einer M12- Schraube, Güte mind. 8.8, und einer selbstsichernden Mutter (wie vom Klemmenhersteller empfohlen) an einer der Bohrungen des Bügels. Sie können die Bohrung frei wählen. Verwenden Sie die Bohrung, mit der das Gewicht des Geräts möglichst gleichmäßig aufgenommen wird.

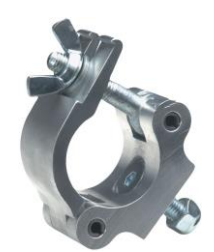

- 4. Montieren Sie das Gerät von einer stabilen Plattform aus an der Struktur und befestigen Sie die Klemme.
- 5. Sichern Sie das Gerät mit einer Absturzsicherung, wie im Abschnitt ["Sichern des Gerätes mit einem Fangseil"](#page-12-0) unten beschrieben.
- 6. Lösen Sie die Knebelschrauben. Kippen Sie das Gerät in den gewünschten Winkel und ziehen Sie die Knebelschrauben fest.

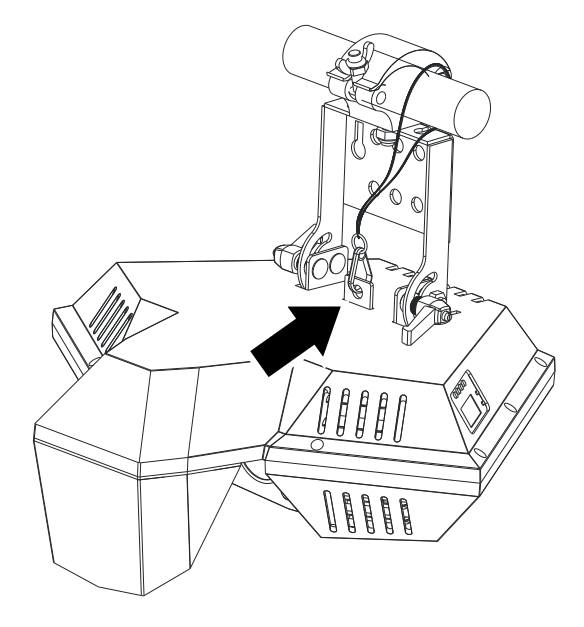

#### <span id="page-12-0"></span>**Sichern des Gerätes mit einem Fangseil**

Sichern Sie das Gerät mit einem Fangseil (oder einer anderen geeigneten Einrichtung), das für das 10fache Gewicht des Gerätes zugelassen ist. Das Fangseil halt das Gerät, wenn die primäre Befestigung versagt.

Befestigen Sie das Fangseil am Ankerpunkt des Geräts (siehe Pfeil in der Abbildung oben) und an einem sicheren Ankerpunkt des Struktur. Sie können das Fangseil um die Struktur (Trussrohr) führen und das andere Ende am Ankerpunkt des Geräts befestigen.

### **Spannungsversorgung**

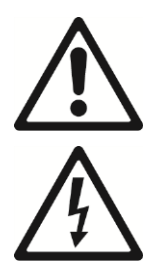

**Lesen Sie die ["Sicherheitshinweise"](#page-3-0) auf Seite [4,](#page-3-0) bevor Sie das Gerät mit der Netzspannung verbinden.**

**Warnung! Die mitgelieferte Netzleitung ist für 6 A Stromaufnahme ausgelegt und kann nur ein Gerät sicher mit Netzspannung versorgen. Schließen Sie kein zusätzliches Gerät am Netzausgang an, wenn Sie die mitgelieferte Netzleitung verwenden. Beachten Sie den Abschnitt "**[Durchschleifen der Netzspannung](#page-14-0)**" auf Seite [15,](#page-14-0) wenn Sie weitere Geräte am Netzausgang anschließen wollen.**

Zum Schutz vor elektrischen Schlägen muss das Gerät elektrisch geerdet werden. Verwenden Sie nur Spannungsquellen, die mit einer Sicherung und einem Fehlerstrom-Schutzschalter (RCD) abgesichert sind.

Steckdosen oder Netzschalter zur Versorgung des Gerätes müssen in der Nähe des Gerätes angebracht und jederzeit erreichbar sein, um das Gerät schnell vom Netz trennen zu können.

Verbinden oder Trennen Sie den Neutrik PowerCon-Verbinder nicht unter Last, da er durch Lichtbogenbildung beschädigt wird.

Das Gerät darf nicht an ein Dimmersystem angeschlossen werden. Die dadurch entstehenden Schäden sind von der Gewährleistung ausgeschlossen.

Das Gerät kann in Festinstallationen fest mit der Netzspannung verbunden werden. Alternativ können Sie an der Netzleitung einen geeigneten Netzstecker (nicht mitgeliefert) montieren.

Befolgen Sie bei der Montage des Netzsteckers die Vorschriften des Steckerherstellers. Die Tabelle zeigt gebräuchliche Adermarkierungen:

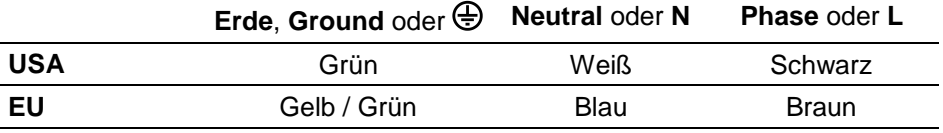

Das Gerät verfügt über ein automatisch anpassendes Netzteil für die Spannungsbereiche 100 – 240 V, 50/60 Hz. Verwenden Sie keine Spannungsquellen außerhalb dieser Bereiche.

#### <span id="page-14-0"></span>**Durchschleifen der Netzspannung**

Wenn Sie Netzleitungen mit 1,5 mm<sup>2</sup> Aderquerschnitt von Martin™ verwen-den (siehe ["Zubehör"](#page-46-0) auf Seite [47\)](#page-46-0), können Sie die Netzspannung für mehrere Geräte durchschleifen, indem Sie den MAINS OUT Netzanschluss eines Gerätes mit dem MAINS IN Netzanschluss des nächsten Gerätes verbinden.

Verbinden Sie bei Verwendung des Netzkabels mit 1,5 mm² von Martin™ höchstens:

- sechs (6) RUSH Wizard bei 100-120 V Netzspannung, oder
- zwölf (12) RUSH Wizard bei 200-240 V Netzspannung

miteinander.

## <span id="page-15-0"></span>**Geräteübersicht**

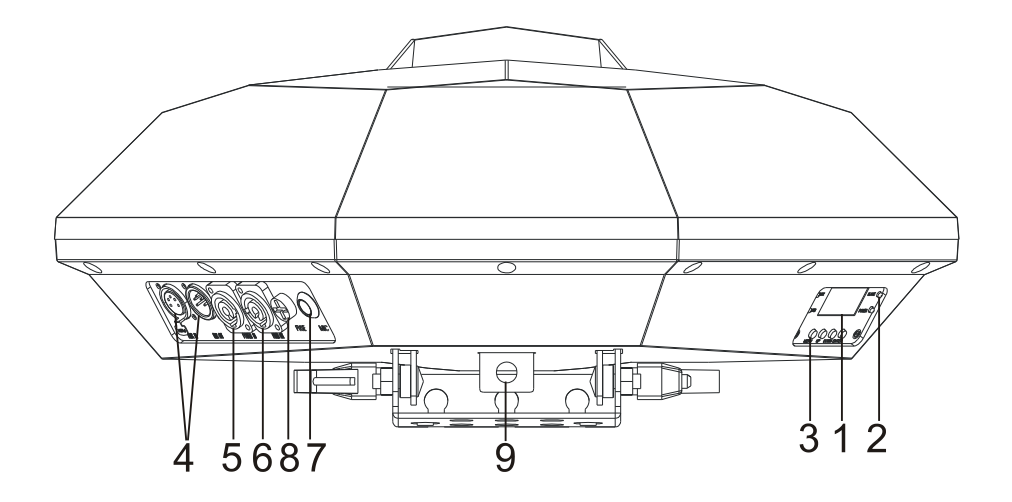

#### **1 - Display**

#### **2 – Status LEDs**

Das Gerät verfügt an der Rückseite über vier Status LEDs:

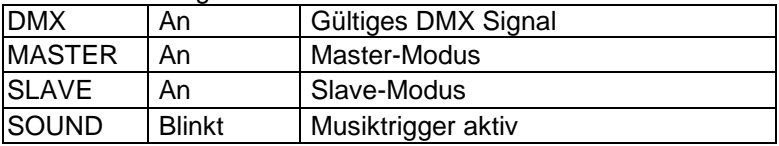

#### **3 - Tasten**

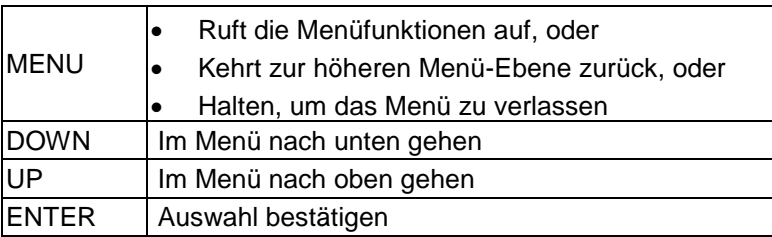

#### **4 - DMX XLR Eingang / Ausgang**

5-polige XLR-Verbinder für den DMX Ein- und Ausgang.

#### **5 – Netzanschluss**

Der blaue Neutrik PowerCon-Verbinder ist der Netzeingang des Geräts.

#### **6 - Netzausgang**

Der weiße Neutrik PowerCon-Verbinder dient zur Versorgung weiterer Geräte mit Netzspannung. Beachten Sie unbedingt die ["Sicherheitshinweise"](#page-3-0) auf Seite [4,](#page-3-0) wenn Sie diesen Anschluss verwenden.

#### **7 - Mikrophon**

Das eingebaute Mikrophon nimmt das Musiksignal für den Musiktrigger im Show-Modus auf.

#### **8 - Sicherung**

Die träge 6,3A-Sicherung F1 befindet sich in einem Sicherungshalter neben dem Netzeingang.

#### **9 – Ankerpunkt für das Fangseil**

Verwenden Sie nur diesen Ankerpunkt für die Befestigung des Fangseils.

## **Datenverbindung**

Für die Steuerung des Gerätes per DMX benötigen Sie eine Datenverbindung. Das Gerät ist mit 5-poligen XLR-Verbindern für den DMX-Datenein- und –ausgang ausgestattet.

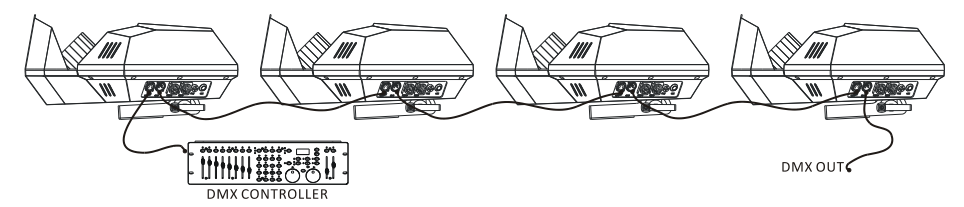

Die Zahl der Geräte in einer Datenlinie ist durch die Zahl der Kanäle, die jedes Gerät belegt, begrenzt. Eine DMX Datenlinie stellt 512 DMX Kanäle zur Verfügung. Für die unabhängige Steuerung der Geräte einer Linie muss jedem Gerät ein eigener Adressbereich zugewiesen werden. Geräten, die sich identisch bewegen sollen, kann der selber Adressbereich zugewiesen werden. Wenn Sie mehr Geräte oder Gerätegruppen unabhängig steuern wollen, benötigen Sie zusätzliche DMX-Linien.

#### *Tipps zum Aufbau einer zuverlässigen Datenverbindung*

Verwenden Sie abgeschirmte twisted-pair- Kabel, die der Norm RS-485 entsprechen. Normale Mikrophonkabel können die Daten über längere Strecken nicht zuverlässig übertragen. 24 AWG- Leitungen können für Entfernungen bis zu 300 m verwendet werden. Für größere Distanzen müssen dickere Leitun-gen und / oder Aufholverstärker eingesetzt werden. Die XLR-Verbinder sind wie folgt belegt: Pin 1 = Schirm, Pin 2 = Data - (cold), Pin 3 = Data + (hot). Die Pins 4 und 5 der 5-poligen XLR-Verbinder werden für zusätzliche Funktionen nach DMX 512-A verwendet. Pin 4 = Data 2 - (cold), Pin  $5 = Data 2 + (hot)$ .

Um eine Datenlinie aufzuteilen, müssen Sie Splitter wie z.B. den Martin RDM 5.5 Splitter verwenden. Schließen Sie die Datenkette durch Montage eines Abschlusssteckers am Datenausgang des letzten Geräts in der Datenkette ab. Der Abschlussstecker, ein XLR-Stecker mit einem 120 Ohm / 0,25W - Widerstand zwischen den Pins 2 und 3, "saugt" das Signal auf und verhindert so Reflexionen in der Datenkette. Bei Verwendung eines Splitters muss jeder Zweig der Datenkette abgeschlossen werden.

#### **Anschluss der DMX Datenleitung**

Verbinden eines Geräts mit der Datenleitung:

- 1. Schließen Sie den Datenausgang der Steuerung an den Dateneingang (XLR-Stecker) des ersten Gerätes der Linie an.
- 2. Verbinden Sie den DMX-Ausgang des ersten Gerätes mit dem DMX-Eingang des nächsten Gerätes. Stecken Sie einen DMX Abschlussstecker in den Datenausgang des letzten Gerätes jeder Datenlinie.

## **Einrichten des Geräts**

Dieser Abschnitt beschreibt die manuelle Einstellung der Fokussierung, Funktionen des Geräts, ihre Einstellung und Auswirkung auf das Geräteverhalten. Die Einstellungen werden über das Gerätemenü vorgenommen.

Sie bleiben beim Ausschalten erhalten.

Eine vollständige Übersicht des Gerätemenüs finden Sie im Abschnitt ["Gerätemenü"](#page-40-0) auf Seite [41.](#page-40-0)

#### <span id="page-19-0"></span>**Fokus**

Siehe Bild rechts. Durch Drehen des Fokusknopfes (Pfeil) stellen Sie die Schärfe der Projektion ein.

#### <span id="page-19-1"></span>**Verwendung des Gerätemenüs**

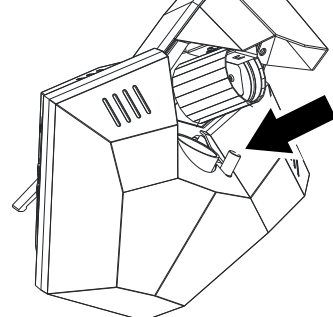

Öffnen Sie das Gerätemenü durch Drücken der MENU Taste. Mit ENTER, UP und DOWN navigieren Sie durch das Menü. Wählen Sie einzelne Menüpunkte mit ENTER. Mit MENU kehren Sie zur nächst höheren Menüebene zurück.

Drücken und halten Sie MENU, um das Gerätemenü zu schließen.

#### **Einstellen der DMX-Funktionen**

Das Menü dient zum Einstellen der DMX-Adresse und enthält einen DMX-Monitor.

#### *DMX Adresse*

Das Gerät kann über eine DMX-Steuerung gesteuert werden. Die DMX Adresse (der Startkanal) ist der erste Kanal, ab dem das Gerät Befehle von der DMX Steuerung auswertet. Jedem Gerät in der Datenlinie soll ein eigener Adressbereich zugewiesen werden. Wenn einem Gerät z.B. die DMX Adresse "1" zugewiesen wurde, belegt es die Kanäle 1 bis 10. Dem folgenden Gerät in der DMX Datenlinie sollte die DMX Adresse 11, dem nächsten Gerät die Adresse 21 usw. zugewiesen werden, bis alle 512 DMX-Kanäle einer Linie zugewiesen wurden.

Jedes Gerät, das unabhängig gesteuert werden soll, muss über einen eigenen Adressraum verfügen. Zwei Geräten des gleichen Typs können gleiche Startadressen zugewiesen werden, wenn sie sich identisch verhalten sollen. Identische Adressen sind sinnvoll, wenn, besonders in Verbindung mit Pan- und Tilt-Invertierung, symmetrisches Verhalten erwünscht ist, oder zu Diagnosezwecken.

Einstellen der DMX-Adresse:

- 1. Wählen Sie im Gerätemenü DMX ADDRESS und drücken Sie ENTER.
- 2. Wählen Sie mit UP und DOWN die Funktion DMX-Adresse und drücken Sie ENTER zur Bestätigung. Die aktuelle DMX Adresse blinkt im Display.
- 3. Bestätigen Sie die Auswahl mit ENTER. Wenn Sie die Funktion ohne Änderung verlassen und zur nächst höheren Menüebene springen wollen, drücken Sie MENU.

#### <span id="page-20-2"></span>**Standalone-Betrieb**

Das Gerät kann eine vorprogrammierte Sequenz aufrufen, wenn es nicht mit einer DMX-Steuerung verbunden ist. Es verfügt über 6 Standalone-Sequenzen. Die Sequenzen können automatisch oder per Musik getriggert werden.

#### <span id="page-20-0"></span>*Show-Modus*

Auswahl der Sequenz, die im Standalone-Betrieb aufgerufen werden soll:

- 1. Wählen Sie SHOW MODE und drücken Sie ENTER.
- 2. Wählen Sie mit DOWN und UP die SHOW 0 (zufällige Effekte) oder die vorprogrammierte SHOW 1 bis SHOW 6.
- <span id="page-20-1"></span>3. Bestätigen Sie die Auswahl mit ENTER (oder brechen Sie mit MENU ab).

#### **Master/Slave-Betrieb**

Die Geräte können im Show-Modus miteinander verbunden werden und im Master/Slave-Betrieb verwendet werden. Der Master sendet Steuersignale an die Slave-Geräte für synchronisierte Szenenwechsel.

Nur ein Gerät der Datenlinie darf Mastergerät sein. Wenn mehr als ein Gerät der Linie Mastergerät ist, können Schäden entstehen, die von der Gewährleistung ausgeschlossen sind.

Einrichten des Master/Slave-Betriebs:

1. Verbinden Sie die Geräte mit DMX-Leitungen miteinander (DMX OUT > DMX IN des nächsten Geräts).

- 2. Wählen Sie die Option Master/Slave im Menü DMX STATE (siehe ['Master/Slave'](#page-22-0) auf Seite [23\)](#page-22-0).
- 3. Wählen Sie am ersten Gerät der Linie eine Sequenz, die es im Show-Modus aufrufen soll, aus (siehe ["Show-Modus"](#page-20-0) oben). Dieses Gerät ist nun der Master.
- 4. Aktivieren Sie bei jedem anderen Gerät der Datenlinie den SLAVE MODE und drücken Sie ENTER. Wählen Sie mit UP und DOWN die Option SLAVE 1 (das Gerät ruft dieselbe Sequenz wie der Master auf) oder SLAVE 2 (das Gerät ruft eine andere Sequenz wie der Master auf. Die Szenenwechsel sind synchron). Bestätigen Sie die Auswahl mit ENTER (oder brechen Sie mit MENU ab).
- 5. Die Geräte dürfen kein DMX Signal empfangen.

Bei korrekter Einstellung leuchten die Master status LED beim Master und die Slave status LEDs bei den Slave-Geräten konstant.

#### *Teilfarben*

Das Farbrad kann Teil- und Vollfarben oder nur Vollfarben erzeugen. Einstellen des Farbrads:

- 1. Wählen Sie SPLIT COLOR und drücken Sie ENTER.
- 2. Der aktuelle Modus blinkt im Display.
- 3. Wählen Sie mit UP und DOWN die Option YES (Teilfarben möglich) oder NO (nur Vollfarben).
- 4. Bestätigen Sie die Auswahl mit ENTER (oder brechen Sie mit MENU ab).

#### *Musiktrigger*

Die Standalone-Sequenz kann über das Musiksignal des eingebauten Mikrophons getriggert werden.

Bei aktiviertem Musiktrigger blinkt die Sound status LED am Gerätemenü im Takt der Musik.

Setzen des Musiktriggers:

- 1. Wählen Sie SOUND MODE und drücken Sie ENTER.
- 2. Wählen Sie mit DOWN und UP die Option ON (Musiktrigger aktiv) oder OFF (Musiktrigger nicht aktiv).
- 3. Bestätigen Sie die Auswahl mit ENTER (oder brechen Sie mit MENU ab).

#### *Empfindlichkeit des Mikrophons einstellen*

Einstellung der Empfindlichkeit des Mikrophons:

- 1. Wählen Sie SOUND SENSE und drücken Sie ENTER.
- 2. Stellen Sie mit DOWN und UP die Empfindlichkeit des Mikrophons von 0…100 ein.
- 3. Bestätigen Sie die Auswahl mit ENTER (oder brechen Sie mit MENU ab).

#### **DMX Status**

Der DMX Status bestimmt das Verhalten des Geräts, wenn es eingeschaltet ist, aber kein DMX-Signal empfängt. Folgende Optionen stehen zur Verfügung:

- Master/Slave Standalone-Modus aufrufen
- Blackout, oder
- Zur letzten Einstellung zurückkehren.

#### <span id="page-22-0"></span>*Master/Slave*

Ruft den Master/Slave Standalone-Modus auf (siehe Seite [21\)](#page-20-1).

- 1. Wählen Sie DMX STATE und drücken Sie ENTER.
- 2. Wählen Sie mit DOWN und UP die Option MASTER/SLAVE und drücken Sie ENTER.
- 3. Wählen Sie mit DOWN und UP die Option ON oder OFF.
- 4. Bestätigen Sie die Auswahl mit ENTER (oder brechen Sie mit MENU ab).

#### *Blackout*

Blackout einstellen:

- 1. Wählen Sie DMX STATE und drücken Sie ENTER.
- 2. Wählen Sie mit DOWN und UP die Option BLACKOUT und drücken Sie ENTER.
- 3. Bestätigen Sie die Auswahl mit ENTER (oder brechen Sie mit MENU ab).

#### *Letzte Einstellung aufrufen*

Das Gerät ruft die letzte Einstellung auf, die aktiv war, bevor es ein DMX Signal empfangen hat:

- 1. Wählen Sie DMX STATE und drücken Sie ENTER.
- 2. Wählen Sie mit DOWN und UP die Option LAST STATE und drücken Sie ENTER.
- 3. Bestätigen Sie die Auswahl mit ENTER (oder brechen Sie mit MENU ab).

#### *Hintergrundbeleuchtung des Displays automatisch abschalten*

Als Grundeinstellung ist das Display bei Einschalten des Gerätes beleuchtet. Die Beleuchtung kann automatisch gedimmt werden, wenn für längere Zeit keine Tasten gedrückt werden:

- 1. Wählen Sie BACK LIGHT und drücken Sie ENTER.
- 2. Wählen Sie mit DOWN und UP die Option OFF (automatisches Ausschalten der Beleuchtung) oder ON (die Beleuchtung bleibt an).
- 3. Bestätigen Sie die Auswahl mit ENTER (oder brechen Sie mit MENU ab).

#### **Geräte-Einstellungen**

#### *Pan Reverse*

Setzen der Pan-Einstellungen:

- 1. Wählen Sie PAN REVERSE und drücken Sie ENTER.
- 2. Wählen Sie mit DOWN und UP die Option YES (Pan invertiert) oder NO (Pan normal).
- 3. Bestätigen Sie die Auswahl mit ENTER (oder brechen Sie mit MENU ab).

#### *Gerätetest*

Der Test ruft alle Funktionen auf, die über das Gerätemenü ansprechbar sind.

#### *Auto Test*

Auto Test führt einen Test aller Gerätefunktionen aus:

- 1. Wählen Sie AUTO TEST und drücken Sie ENTER. Der Test startet.
- 2. MENU beendet den Test und verlässt das Menü.

#### **Einstellungen des Leuchtmittels**

#### *Leuchtmittel zünden / löschen*

Zünden und Löschen des Leuchtmittels über das Gerätemenü:

- 1. Wählen Sie LAMP ON/OFF und drücken Sie ENTER.
- 2. Wählen Sie mit DOWN und UP die Option ON oder OFF.
- 3. Wählen Sie mit DOWN und UP die Option ON oder OFF.
- 4. Bestätigen Sie die Auswahl mit ENTER (oder brechen Sie mit MENU ab).

#### *Leuchtmittel automatisch zünden*

Wählen Sie, ob das Leuchtmittel beim Einschalten des Gerätes gezündet werden soll:

- 1. Wählen Sie LAMP POWER ON und drücken Sie ENTER.
- 2. Wählen Sie mit DOWN und UP die Option ON oder OFF.
- 3. Bestätigen Sie die Auswahl mit ENTER (oder brechen Sie mit MENU ab).

#### *Steuerung des Leuchtmittels per DMX*

Das Leuchtmittel kann per DMX gesteuert werden. Folgende Optionen stehen zur Verfügung:

- 1. LAMP OFF VIA DMX ermöglicht das Löschen des Leuchtmittels per DMX.
- 2. LAMP ON VIA DMX zündet das Leuchtmittel, sobald das Gerät ein gültiges DMX Signal erkennt.
- 3. LAMP OFF IF DMX OFF löscht das Leuchtmittel, sobald das Gerät kein DMX Signal erkennt.

#### *Zündverzögerung*

Sie können eine Zündverzögerung von 0 bis 255 Sekunden einstellen, um Probleme durch Netzspannungseinbrüche beim Gleichzeitigen Zünden vieler Leuchtmittel zu verhindern:

- 1. Wählen Sie LAMP ON DELAY und drücken Sie ENTER.
- 2. Wählen Sie mit DOWN und UP die Verzögerungszeit in s.
- 3. Bestätigen Sie die Auswahl mit ENTER (oder brechen Sie mit MENU ab).

#### **Geräte-Informationen**

#### *Betriebsstundenzähler*

Auslesen des Betriebsstundenzählers:

- 1. Wählen Sie FIXTURE HOURS und drücken Sie ENTER. Die Betriebsstunden werden im Display angezeigt.
- 2. Mit MENU gelangen Sie zur nächst höheren Menü-Ebene.

#### *Betriebsstunden des Leuchtmittels*

Der rücksetzbare Betriebsstundenzähler für das Leuchtmittel ermöglicht die Überwachung der Wechselintervalle des Leuchtmittels. Setzen Sie den Zähler nach Austausch des Leuchtmittels zurück. Überziehen Sie das Wechselintervall nicht, da die Gefahr einer Lampenexplosion schnell zunimmt. Schäden durch Explosion des Leuchtmittels sind von der Gewährleistung ausgeschlossen.

Aufrufen Zählers:

- 1. Wählen Sie LAMP ON HOURS und drücken Sie ENTER. Die Betriebsstunden des Leuchtmittels werden im Display angezeigt.
- 2. Mit MENU gelangen Sie zur nächst höheren Menü-Ebene.

#### *Firmware-Version*

Anzeigen der installierten Firmware-Version:

- 1. Wählen Sie FIRMWARE VERSION und drücken Sie ENTER. Die installierte Firmware-Version wird im Display angezeigt.
- 2. Mit MENU gelangen Sie zur nächst höheren Menü-Ebene.

#### *Grundeinstellungen*

Aufrufen der Grundeinstellungen des Geräts:

- 1. Wählen Sie DEFAULTS und drücken Sie ENTER.
- 2. Wählen Sie mit DOWN und UP die Option YES (Grundeinstellungen aufrufen) oder NO.
- 3. Bestätigen Sie die Auswahl mit ENTER (oder brechen Sie mit MENU ab).

#### *Funktionen oder Effekte initialisieren*

Beim Einschalten des Geräts werden alle Funktionen initialisiert. Die können jederzeit einen Reset ausführen:

- 1. Wählen Sie RESET
- 2. Bestätigen Sie die Auswahl mit ENTER (oder brechen Sie mit MENU ab).

## **Effekte**

Die Effekte des Geräts können einzeln per DMX gesteuert werden (siehe .DMX Protokoll" auf Seite [36\)](#page-35-0).

Alternativ können Sie im Standalone-Betrieb ohne externes DMX Signal verschiedene, vorprogrammierte Sequenzen aufrufen, die Effektkombinationen erzeugen (siehe ["Standalone-Betrieb"](#page-20-2) auf Seite [21\)](#page-20-2).

#### **Dimmer**

Der Dimmer steuert die Helligkeit von 0 – 100%.

#### **Shutter**

Der Shutter schließt und öffnet den Strahlengang schlagartig. Er kann Blitzund Puls-Effekte erzeugen.

#### **Farb- / Animationsrad**

Das kombinierte Farb- / Animationsrad verfügt über 7 Farben plus offen und einen Glitzer-Effekt.

Die können Vollfarben aufrufen oder das Farbrad kontinuierlich mit einstellbarer Geschwindigkeit drehen. Im Gerätemenü stellen Sie ein, ob nur Vollfarben oder auch Teilfarben projiziert werden sollen. Das Farbrad unterstützt als weitere Option zufällige Farbauswahl.

Alternativ können Sie einen statischen oder dynamischen Glitzer-Effekt mit einstellbarer Geschwindigkeit auswählen.

#### **Reflektor, Pan und Tilt**

Der interne Facettenreflektor ist kontinuierlich drehbar. Die Spiegeltrommel (180° Pan und kontinuierliche Drehung) bestimmt die Art und Richtung des projizierten Strahlenbündels.

#### **Goborad**

Siehe Abbildung. Das Gerät verfügt über ein Goborad mit 15 festen Gobos (davon vier Irisgobos) und offen.

Sie können einzelne Gobos auswählen oder das Goborad kontinuierlich in beiden Richtungen mit einstellbarer Geschwindigkeit drehen. Eine zufällige Goboauswahl steht zur Verfügung. Im Gerätemenü stellen Sie ein, ob das Gerät während des Gobowechsels einen Blackout ausführen soll.

Die Abbildungsschärfe der Gobos kann manuell eingestellt werden (siehe ["Fokus"](#page-19-0) auf Seite [20\)](#page-19-0).

#### *Goborad*

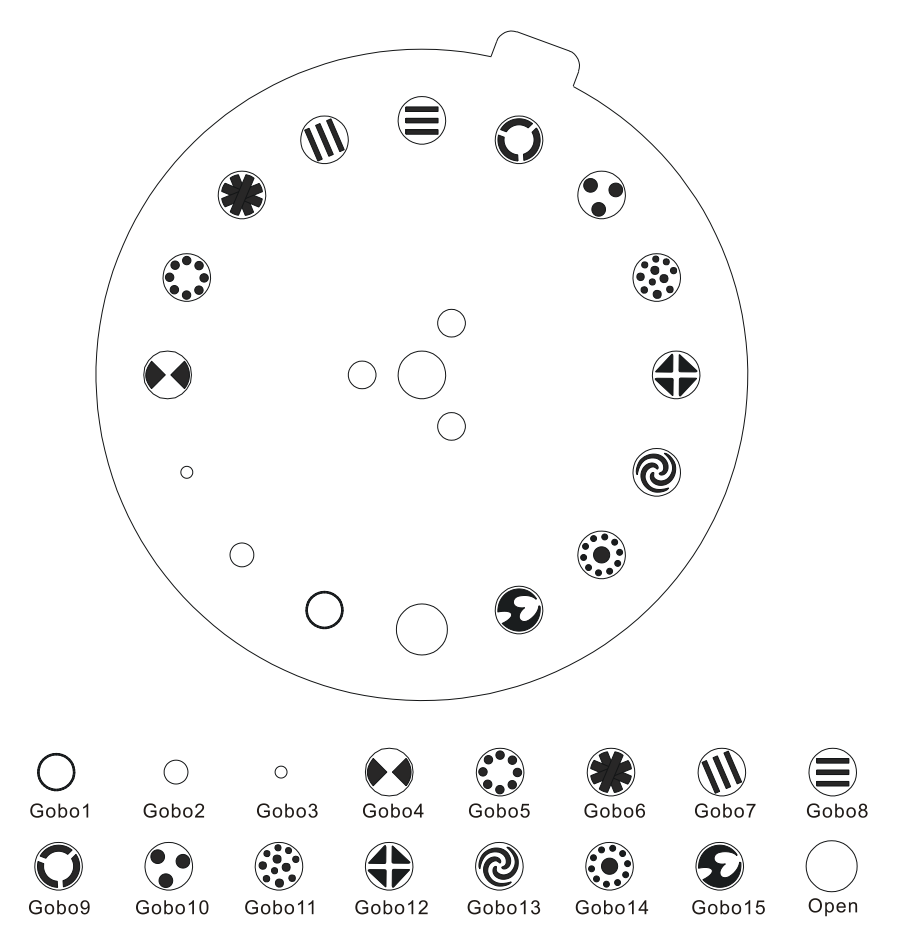

#### **Bewegung der Effekte**

Für die Erzeugung komplexer, dynamischer Projektionen können aus drei Bewegungsarten der Effekte wählen:

- Der interne Facettenreflektor kann sich hin- und her oder kontinuierlich drehen. Das Ergebnis sind dynamische Strahlenbündel.
- Die Spiegeltrommel kann sich hin- und her oder kontinuierlich drehen. Das Strahlenbündel erscheint wesentlich mächtiger, wenn sich die Spiegeltrommel dreht.
- Die Spiegeltrommel kann sich hin- und her bewegen, um das Strahlenbündel durch den Raum wandern zu lassen.

#### **Effektmakros und Musiktrigger**

DMX Kanal 9 dient zur Auswahl aus zwanzig Effektmakros. Die Makros verwenden alle Effekte des Geräts. Sie können das Gerät zufällige Effektkombinationen auswählen lassen. Farb- und Goboshake-Effekte können einzeln oder kombiniert aufgerufen werden.

DMX Kanal 9 stellt außerdem verschiedene Optionen der Musiksteuerung (Musiktrigger) zur Verfügung. Die Optionen bestimmen, wie das Gerät auf das über das interne Mikrophon empfangene Musiksignal reagiert.

Die Geschwindigkeit des auf Kanal 8 ausgewählten Effekts kann über Kanal 10 eingestellt werden.

#### **Ändern der Geräte-Einstellungen per DMX**

Der Gerätesteuerkanal 8 stellt folgende Optionen zur Verfügung:

- Gerät initialisieren.
- Leuchtmittel zünden oder löschen.
- Auto-Blackout aktivieren oder deaktivieren. Bei aktivem Auto-Blackout führt das Gerät während der Pan-Bewegung und des Gobo- oder Farbwechsels einen Blackout aus.
- Ein- oder Ausschalten der Display-Hintergrundbeleuchtung.

## **Wartung**

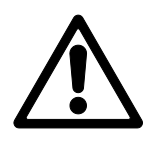

#### **Lesen Sie die ["Sicherheitshinweise"](#page-3-0) auf Seite [4,](#page-3-0) bevor Sie Wartungsarbeiten am Gerät ausführen.**

Überlassen Sie alle Arbeiten, die nicht in dieser Anleitung beschrieben werden, qualifizierten Service-Technikern.

Trennen Sie das Gerät vom Netz und lassen Sie es vollständig abkühlen, bevor Sie es reinigen oder warten.

Die Geräte müssen in einem Bereich gewartet werden, in dem kein Verletzungsrisiko durch herabfallende Komponenten, Werkzeuge oder anderes Material bestehen.

Der Anwender darf Service-Arbeiten, die in dieser Anleitung beschrieben werden, ausführen. Alle anderen Arbeiten müssen von autorisierten Martin™ Service-Technikern ausgeführt werden. Unternehmen Sie keine Reparaturversuche, da dies ein Sicherheitsrisiko darstellt und entstehende Schäden von der Gewährleistung ausgeschlossen sind.

Die Installation, Reparatur- und Wartungsarbeiten können weltweit durch die Martin Professional™ Service-Organisation und ihren autorisierten Vertretern vor Ort ausgeführt werden. Dadurch stellen Sie sicher, immer die optimale und umfassende Wartung Ihrer Geräte während der gesamten Lebensdauer zu bekommen. Wenden Sie sich für mehr Informationen an Ihren Martin $^{TM}$ Händler.

Starke Belastung mit Staub, Nebelfluid und Ablagerungen verringert die Leistung, verursachen Überhitzung und Schäden am Gerät. Schäden, die durch mangelhafte Reinigung oder Wartung entstehen, sind von der Gewährleistung auf das Produkt ausgeschlossen.

#### **Reinigung**

Die nach außen weisenden Oberflächen der Linsen müssen regelmäßig gereinigt werden, um die optimale Helligkeit zu erhalten. Das Reinigungsintervall hängt stark von den Einsatzbedingungen ab. Es ist deswegen unmöglich, feste Intervalle anzugeben. Häufige Reinigung kann bei folgenden Umgebungsbedingungen erforderlich sein:

- Einsatz von Dunst- oder Nebelmaschinen.
- Hohe Strömungsgeschwindigkeiten (z.B. neben Aus- und Einlässen von Klimaanlagen).
- Zigarettenrauch.

Staubige Luft (z.B. Bühnen, Gebäude, Veranstaltungen im Außenbereich).

Wenn ein oder mehrere Faktoren auftreten, sollten Sie die Verschmutzung des Gerätes nach 100 Betriebsstunden prüfen. Wiederholen Sie die Prüfung regelmäßig. Dadurch können Sie geeignete Reinigungsintervalle ermitteln. Wenden Sie sich im Zweifelsfall zur Unterstützung an Ihren Martin™ Händler.

Verwenden Sie keine Lösungsmittel oder abrasive Substanzen und wenden Sie nur leichten Druck an. Arbeiten Sie in sauberer, gut beleuchteter Umgebung.

Reinigen des Geräts:

- 1. Trennen Sie das Gerät vom Netz und lassen Sie es mindestens 30 min abkühlen.
- 2. Saugen oder blasen Sie losen Schmutz und Partikel von der Außenseite des Gerätes und allen Lüftungsöffnungen. Druckluft darf nur einen geringen Druck haben.
- 3. Reinigen Sie die Oberflächen durch Abwischen mit einem weichen, sauberen und fusselfreien Tuch, das mit milder Waschlösung befeuchtet wurde. Reiben Sie nicht über die Glasoberflächen. Entfernen Sie Partikel durch tupfende Bewegungen. Trocknen Sie die Oberflächen mit einem weichen, sauberen und fusselfreien Tuch oder Luft unter geringem Druck. Entfernen Sie festsitzende Verschmutzungen mit einem Tuch oder Wattestäbchen, das mit Glasreiniger oder destilliertem Wasser befeuchtet wurde.
- 4. Das Gerät muss trocken sein, bevor Sie es einschalten.

#### **Ersetzen des Leuchtmittels**

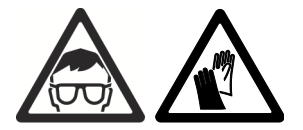

**Warnung! Lesen Sie die ["Sicherheitshinweise](#page-6-0)  zum [Leuchtmittel"](#page-6-0) auf Seite [7,](#page-6-0) bevor Sie das Leuchtmittel ersetzen.**

Ersetzen Sie das Leuchtmittel wegen Explosionsgefahr, wenn die angegebene Lebensdauer erreicht wurde (siehe ["Leuchtmittel"](#page-44-0) auf Seite [45\)](#page-44-0).

Verwenden Sie nur Leuchtmittel, die von Martin für dieses Produkt freigegeben sind.

Der Glaskolben muss absolut sauber sein. Berühren Sie das Glas nicht mit bloßen Händen. Reinigen Sie den Glaskolben mit Alkohol und trocknen Sie ihn mit einem fusselfreien Tuch, wenn Sie ihn dennoch berührt haben.

Ersetzen des Leuchtmittels:

- 1. Trennen Sie das Gerät vom Netz und lassen Sie es mindestens 30 min abkühlen.
- 2. Siehe Abbildung "**Schrauben des Gehäusedeckels**". Legen Sie das Gerät mit dem Bügel nach oben auf eine ebene Fläche und entfernen Sie alle neun Kreuzschlitzschrauben des Deckels (Pfeile).
- 3. Drehen Sie das Gerät vorsichtig um. Fangen Sie herausfallende Schrauben auf. Legen Sie das Gerät auf den Bügel. Heben Sie den Gehäusedeckel ab.

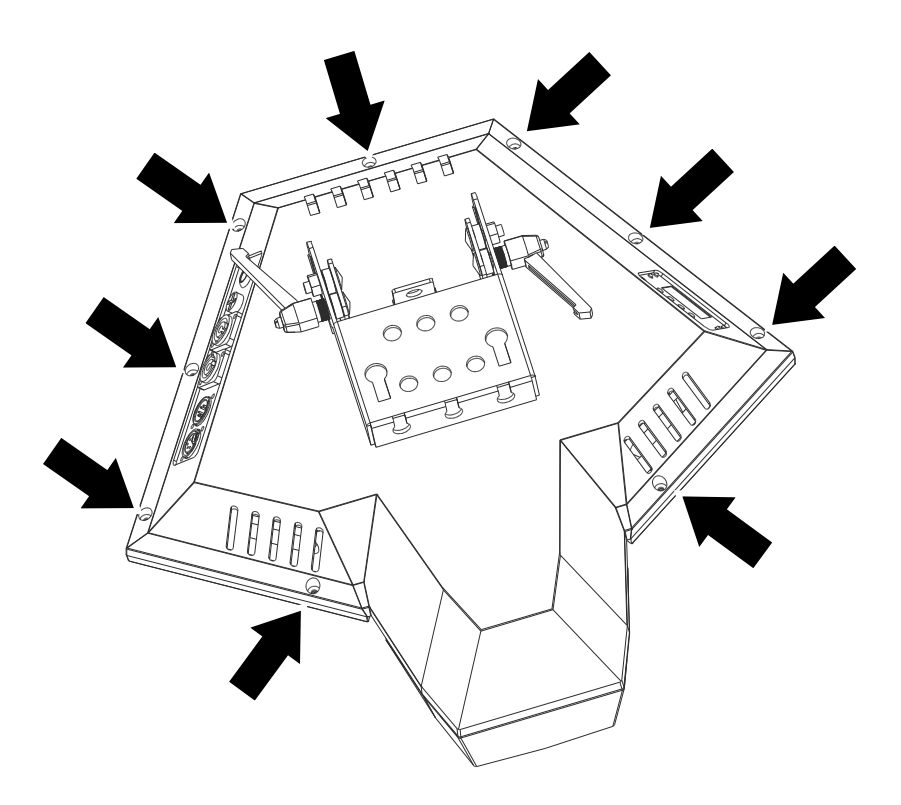

#### **Schrauben des Gehäusedeckels**

4. Das Leuchtmittel ist fest mit dem Reflektor verbunden. Versuchen Sie nicht, das Leuchtmittel vom Reflektor zu trennen. Merken Sie sich die Lage des Leuchtmittels und den Anschlusskabeln. Trennen Sie die Anschlusskabel vom Leuchtmittel, indem Sie den Flachstecker halten und

vom Leuchtmittel abziehen. Ziehen Sie den Stecker nicht am Kabel ab.

5. Siehe Bild rechts. Drücken Sie das Leuchtmittel gegen seine Haltefedern und kippen Sie es, wie in der Abbildung gezeigt, nach hinten. Ziehen Sie das Leuchtmittel aus dem Gerät.

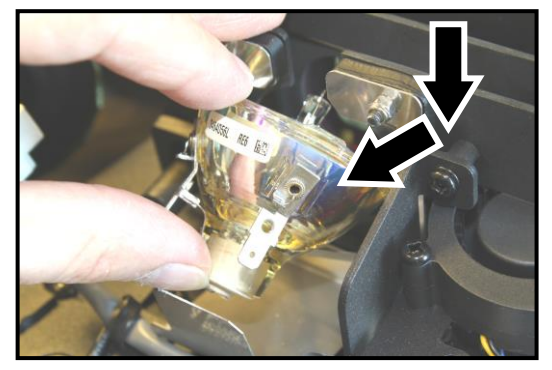

- 6. Tragen Sie fusselfreie Baumwollhandschuhe. Drücken Sie das neue Leuchtmittel gegen die Haltefedern nach unten, bis es einrastet. Prüfen Sie den korrekten Sitz des Leuchtmittels. Es muss in derselben Position wie das verbrauchte Leuchtmittel sein und ungefähr mittig in der Aussparung sitzen.
- 7. Schieben Sie beide Flachstecker vorsichtig auf die Anschlüsse des Leuchtmittels. Die Anschlüsse müssen sich in derselben Position wie beim verbrauchten Leuchtmittel befinden.
- 8. Prüfen Sie den fehlerfreien Zustand der Leitungen. Lassen Sie das Gerät bei Martin™ reparieren, wenn eine Leitung beschädigt ist.
- 9. Montieren Sie den Gehäusedeckel und ziehen Sie alle 9 Schrauben fest.
- 10. Schalten Sie das Gerät ein. Öffnen Sie das Menü LAMP ON HOURS und drücken Sie ENTER, um die aktuellen Betriebsstunden des Leuchtmittels aufzurufen. Drücken Sie ENTER und wählen Sie die Option RESET TIME. Drücken Sie ENTER, um den Zähler zurück zu setzen und verlassen Sie das Menü mit MENU.
- 11. Entsorgen Sie das verbrauchte Leuchtmittel vorschriftsgemäß.
- 12. Wenn Sie das Leuchtmittel wie beschrieben installiert haben, benötigt es keine Justage. Falls die Projektion nicht zufriedenstellend ist, trennen Sie das Gerät vom Netz. Entfernen Sie, wie oben beschrieben, den Gehäusedeckel. Stellen Sie das Leuchtmittel ein, indem Sie die Einstellschrauben (Pfeil im Bild unten) mit einem Schlitzschraubendreher drehen.

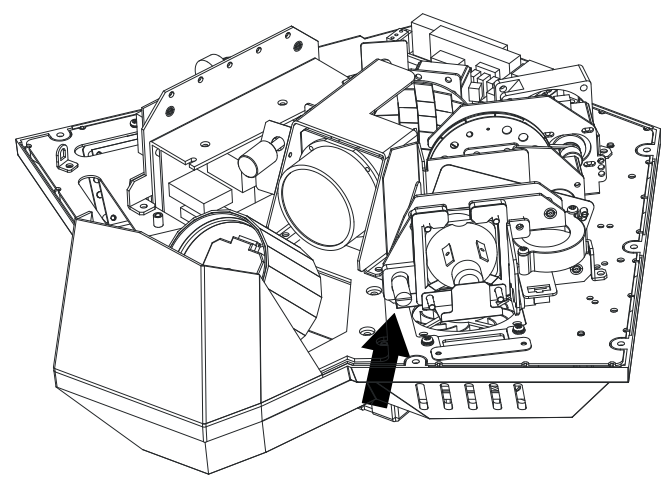

#### **Ersetzen der Hauptsicherung**

Wenn das Gerät überhaupt nicht reagiert, könnte die Hauptsicherung F1 defekt sein. Ersetzen Sie die Sicherung. Sie befindet sich in dem Sicherungshalter unter dem Netzschalter am Gerät (siehe ["Geräteübersicht"](#page-15-0) auf Seite [16\)](#page-15-0).

Ersetzen der Sicherung:

- 1. Trennen Sie das Gerät vom Netz und lassen Sie es mindestens 30 min abkühlen.
- 2. Öffnen Sie den Sicherungshalter und entfernen Sie die defekte Sicherung. Die Ersatzsicherung muss identische Kennwerte aufweisen.
- 3. Schließen Sie den Sicherungshalter, bevor Sie das Gerät einschalten.

## <span id="page-35-0"></span>**DMX Protokoll**

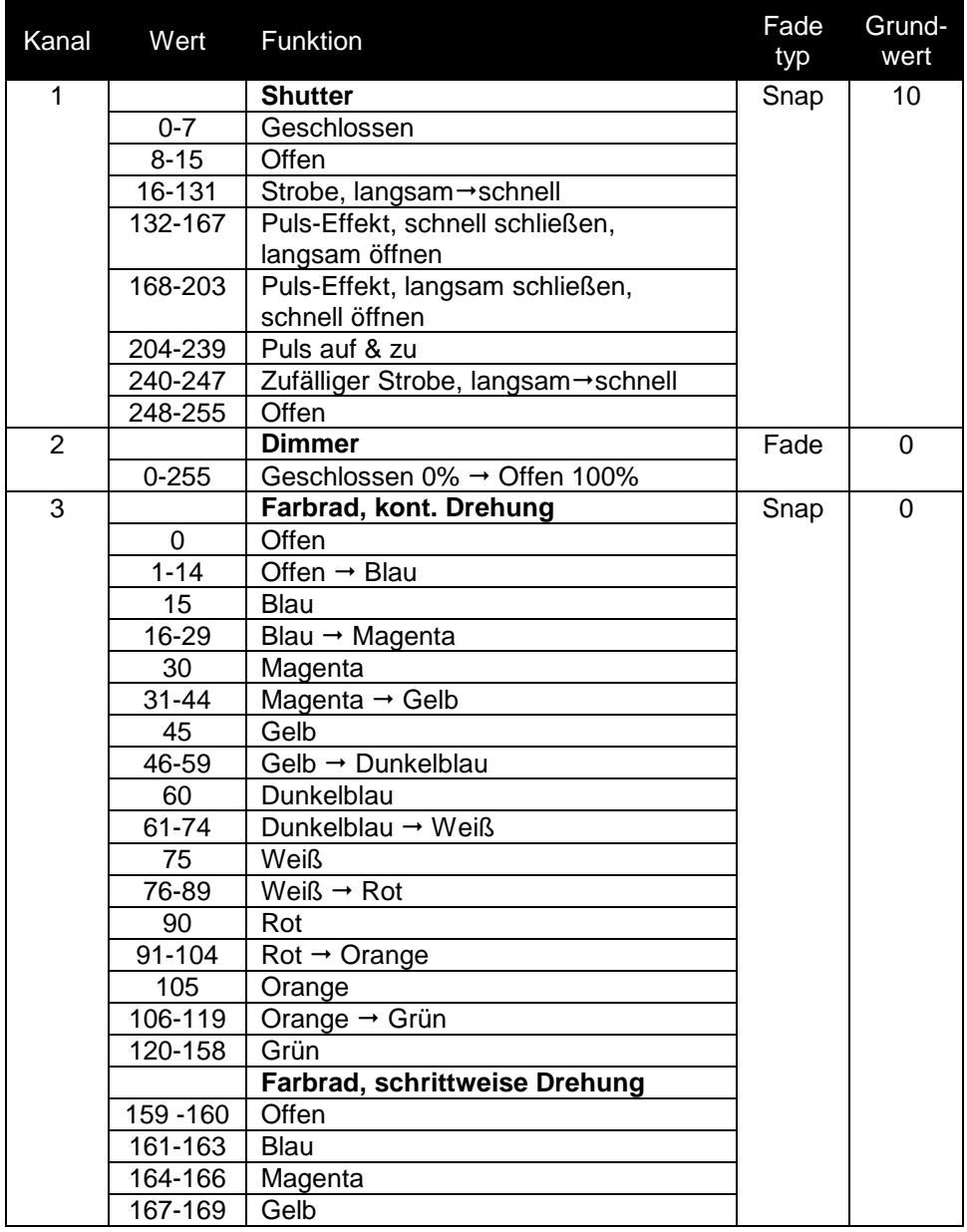

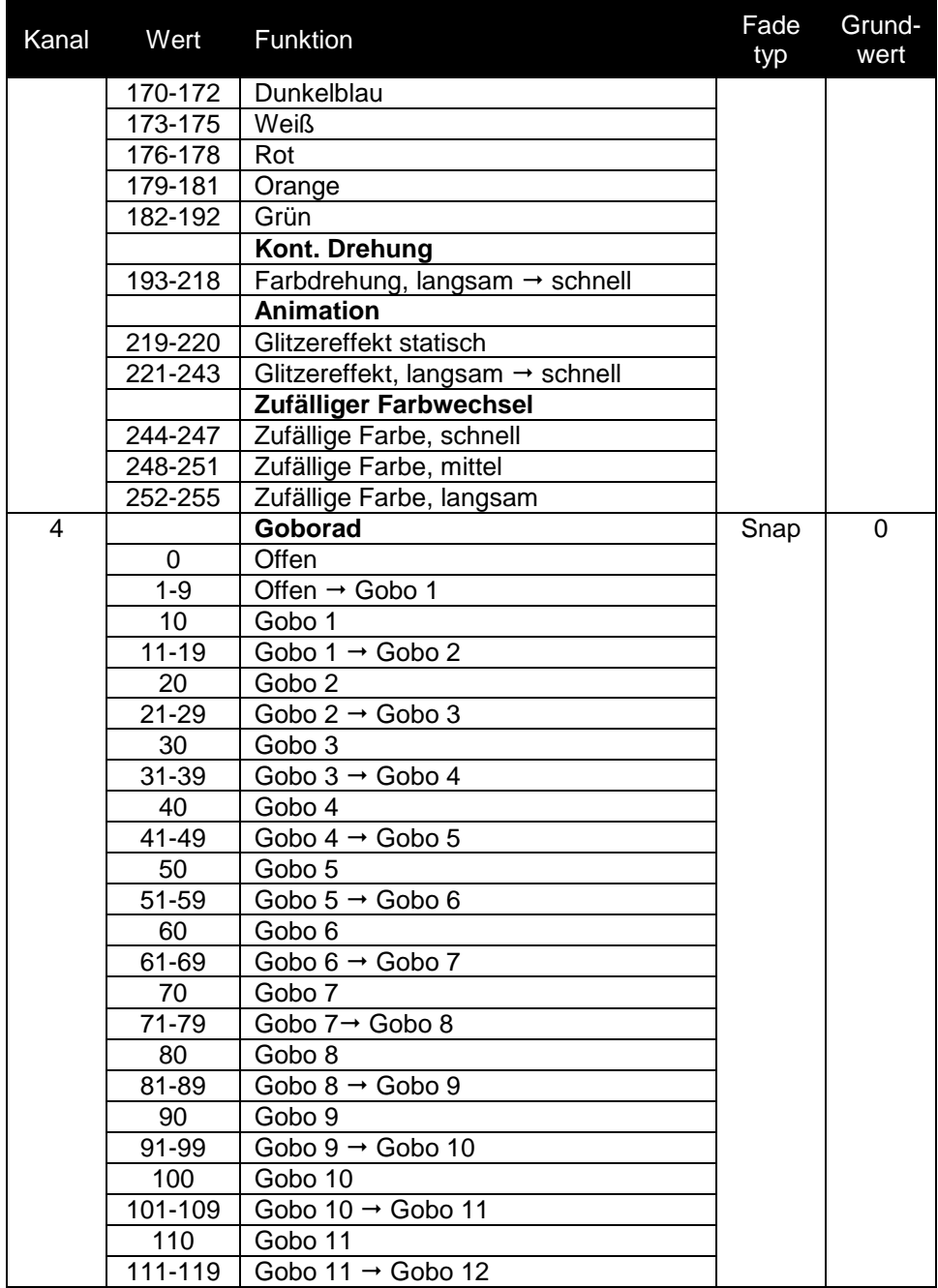

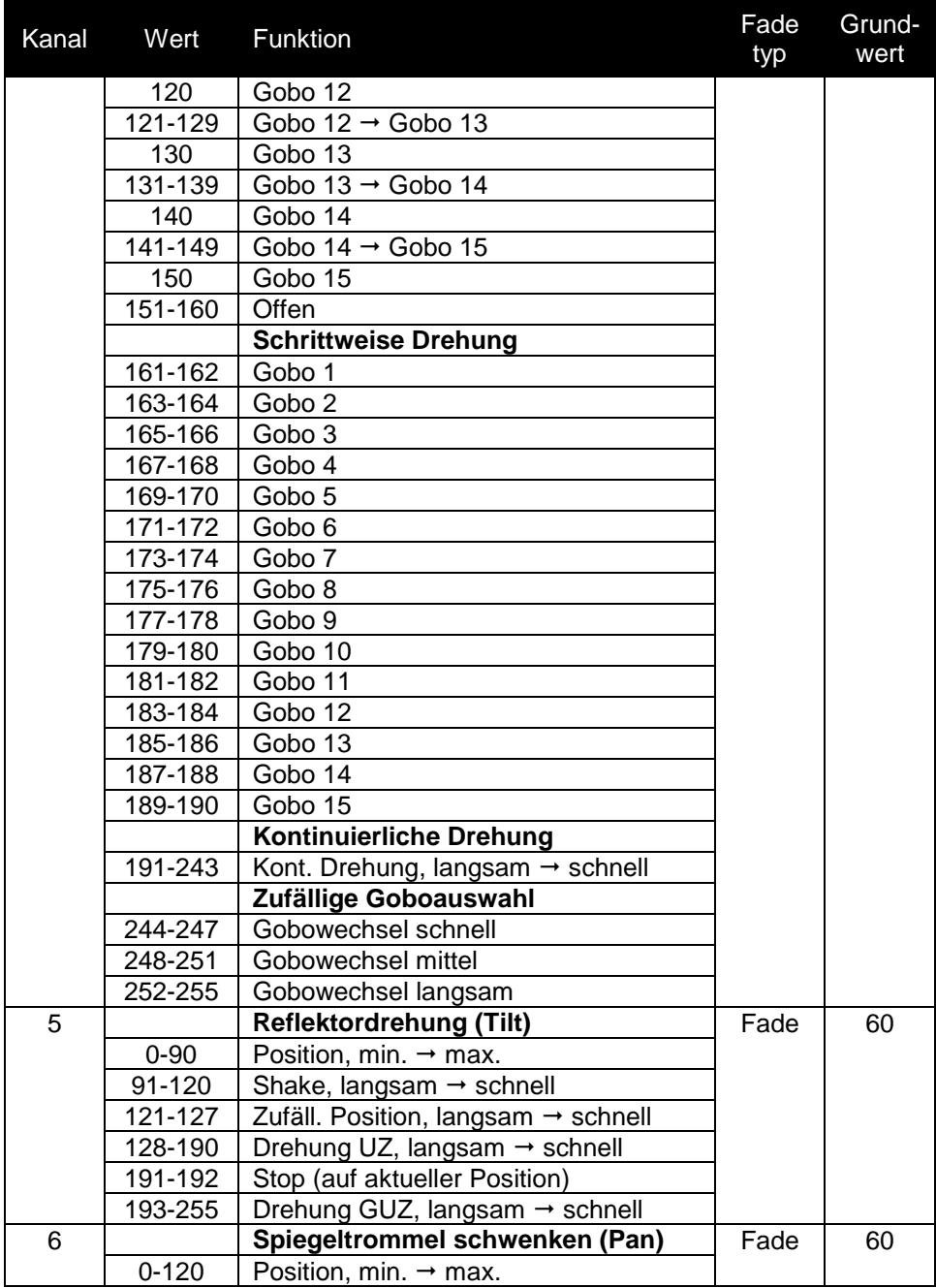

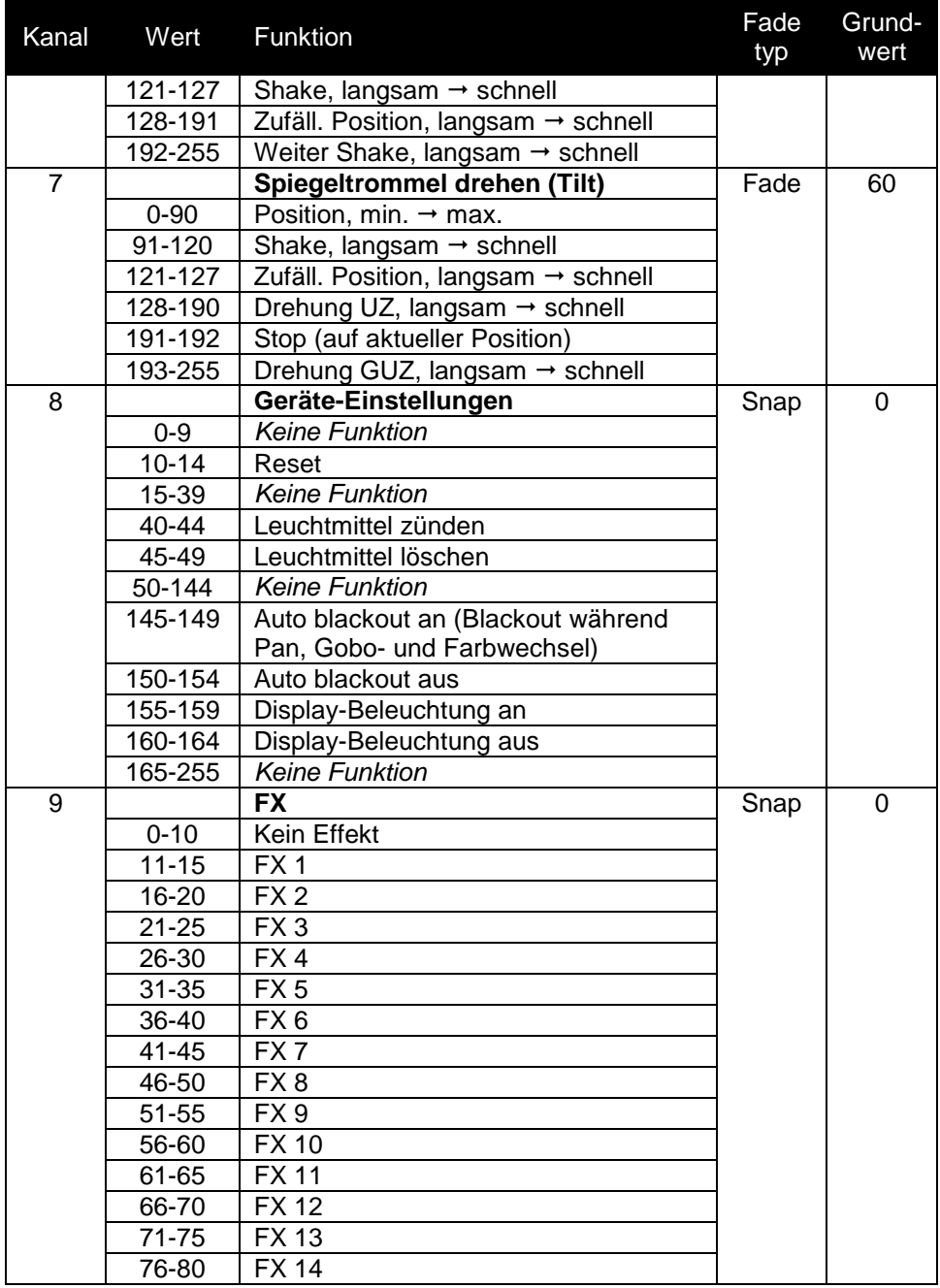

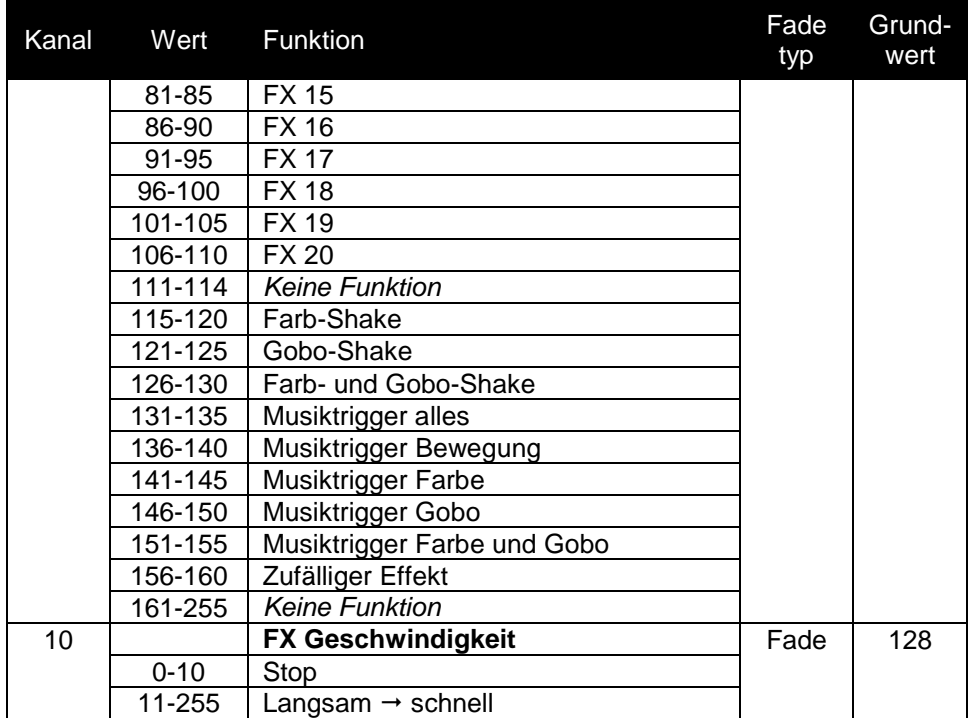

## <span id="page-40-0"></span>**Gerätemenü**

Öffnen Sie das Gerätemenü mit MENU, Mit UP und DOWN navigieren Sie durch das Menü. ENTER öffnet ein Menü. Drücken Sie MENU, um ein Menü ohne Änderung zu verlassen. Mehr Informationen finden Sie im Abschnitt ["Verwendung des Gerätemenüs"](#page-19-1) auf Seite [20.](#page-19-1)

| Menü               | Einstellung/Wert  | Erklärung                                                      |
|--------------------|-------------------|----------------------------------------------------------------|
| <b>DMX Address</b> | $001 - 512$       | Einstellung der DMX Adresse                                    |
| Show Mode          | Show 0            | Zufällige Sequenz                                              |
|                    | Show 1            | Vorprogrammierte Sequenz 1                                     |
|                    | Show <sub>2</sub> | Vorprogrammierte Sequenz 2                                     |
|                    | Show <sub>3</sub> | Vorprogrammierte Sequenz 3                                     |
|                    | Show 4            | Vorprogrammierte Sequenz 4                                     |
|                    | Show <sub>5</sub> | Vorprogrammierte Sequenz 5                                     |
|                    | Show <sub>6</sub> | Vorprogrammierte Sequenz 6                                     |
| Slave Mode         | Slave 1           | Gerät kopiert das Masterverhalten im<br>Master/Slave-Betrieb   |
|                    | Slave 2           | Gerät kopiert ungefähr das                                     |
|                    |                   | Masterverhalten im Master/Slave-<br><b>Betrieb</b>             |
| Split color        | <b>Yes</b>        | Teilfarben möglich                                             |
|                    | <b>No</b>         | Nur Vollfarben                                                 |
| Sound Mode         | Off               | Musiktrigger AUS                                               |
|                    | On                | Musiktrigger AN                                                |
| Sound Sense        | $0 - 100$         | Empfindlichkeit des Mikrophons                                 |
| <b>DMX State</b>   | Master/Slave      | Master/Slave-Betrieb, wenn kein DMX<br>Signal erkannt          |
|                    | <b>Blackout</b>   | Blackout, wenn kein DMX Signal<br>erkannt                      |
|                    | <b>Last State</b> | Letzter Status vor DMX Signal, wenn<br>kein DMX Signal erkannt |
| <b>Back Light</b>  | Off               | Display-Beleuchtung aus, wenn keine<br>Aktion am Gerätemenü    |
|                    | On                | Display-Beleuchtung bleibt an                                  |
| Pan Reverse        | Yes/No            | Pan-Bewegung invertiert                                        |
| <b>Auto Test</b>   |                   | <b>Test aller Effekte</b>                                      |
| Lamp On/Off        | On/Off            | Leuchtmittel zünden / löschen                                  |
| Lamp Power<br>On   | On/Off            | Leuchtmittel zündet bei Einschalten<br>des Geräts              |

Die Grundeinstellung ist **fett** dargestellt.

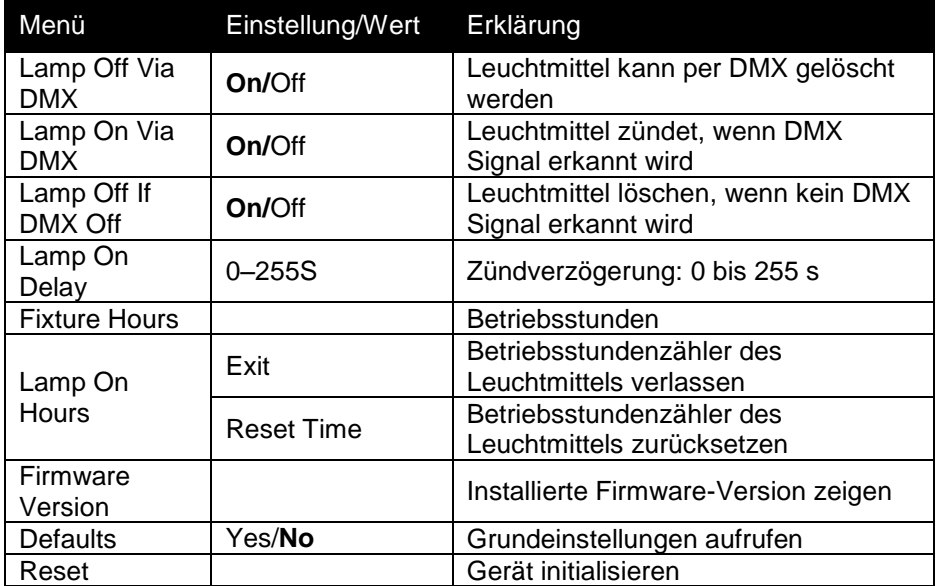

## **Fehlerbehebung**

Die folgende Tabelle beschreibt Probleme, die während des Betriebs auftreten können, und ihre Lösung:

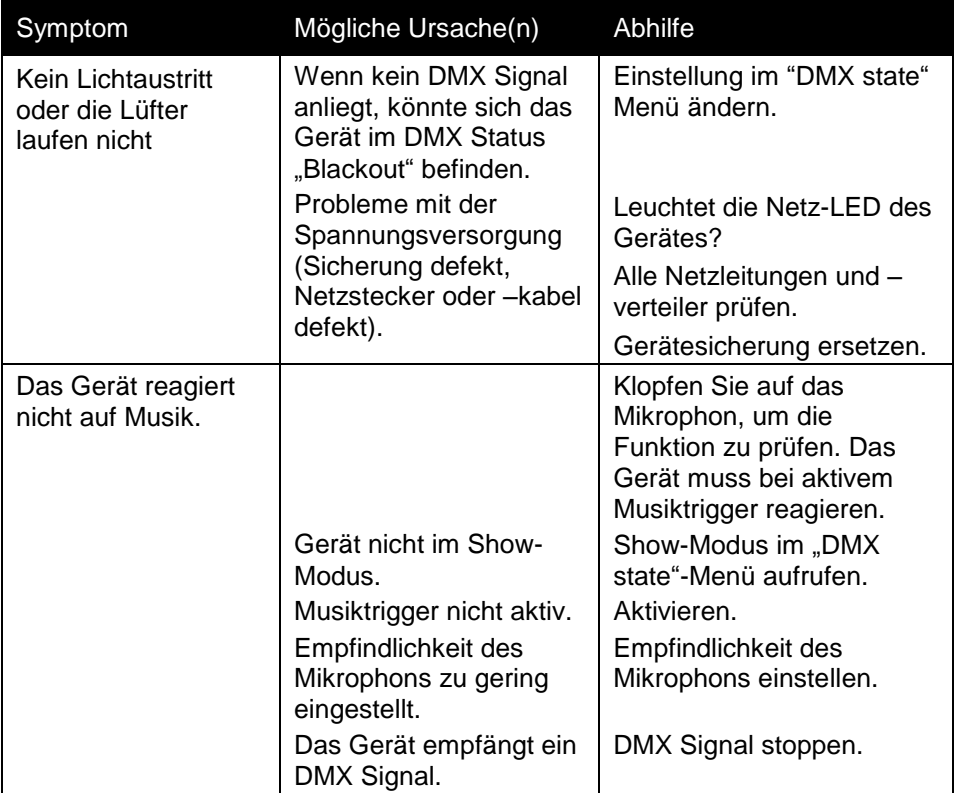

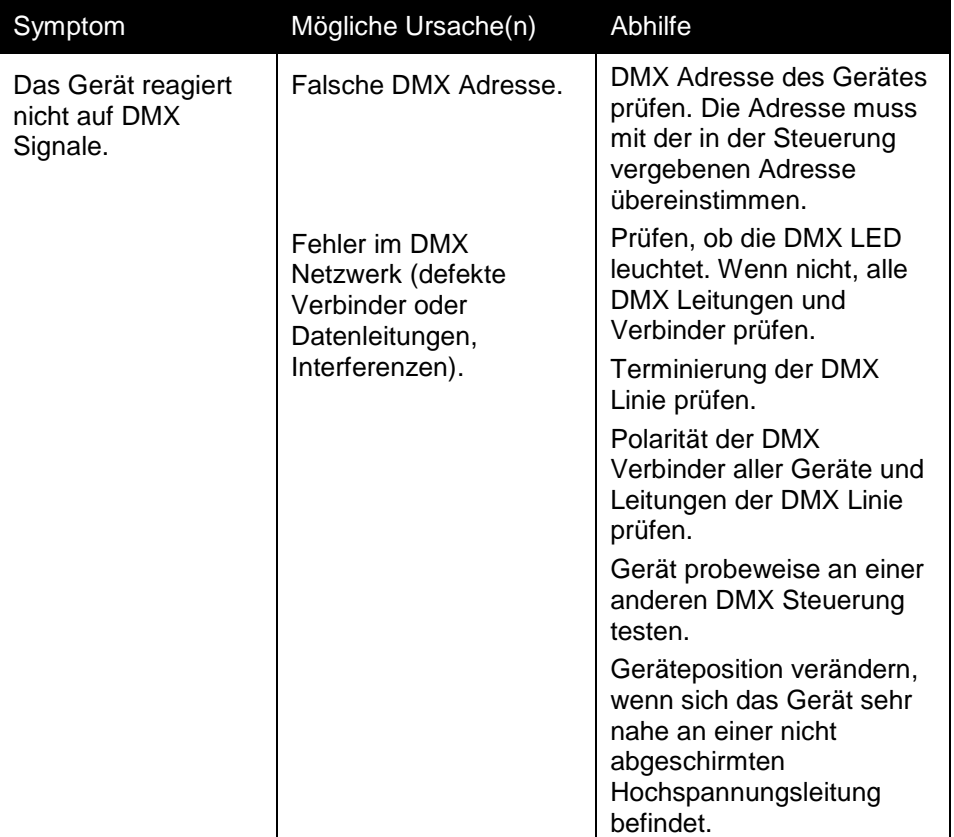

## **Technische Daten**

#### **Abmessungen und Gewicht**

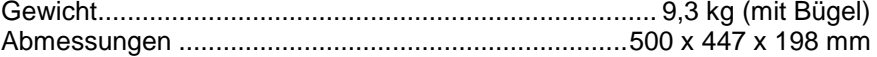

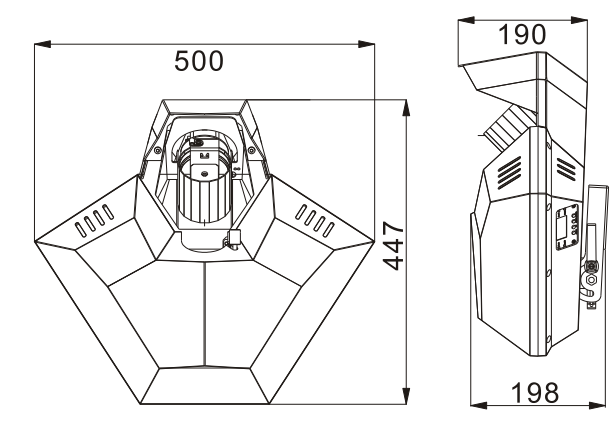

#### <span id="page-44-0"></span>**Leuchtmittel**

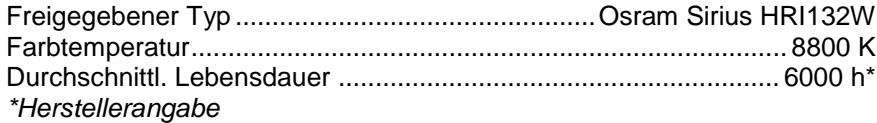

#### **Dynamische Effekte**

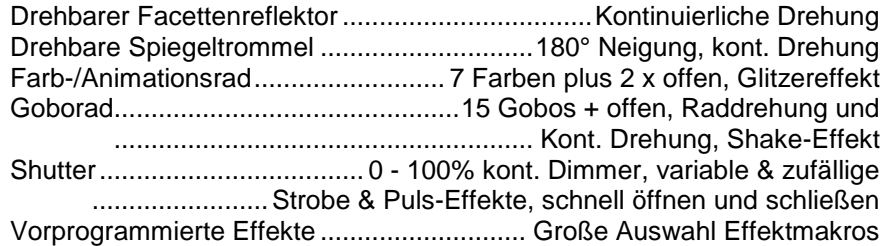

#### **Steuerung und Programmierung**

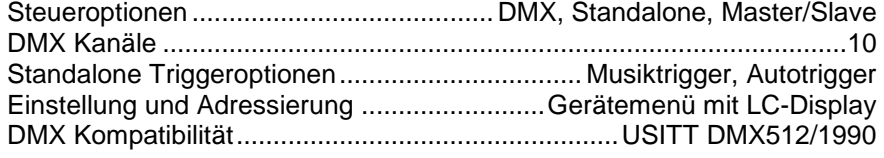

#### **Konstruktion**

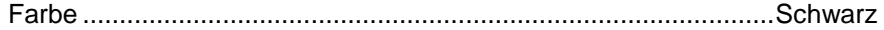

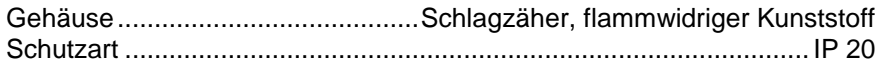

#### **Installation**

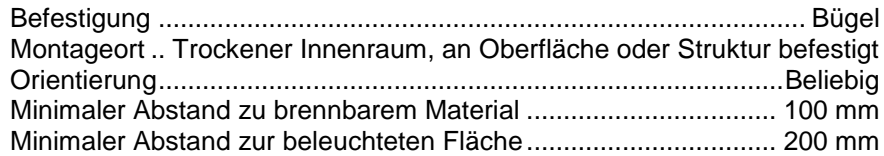

#### **Anschlüsse**

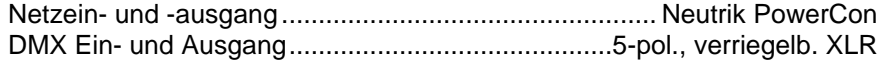

#### **Elektrische Daten**

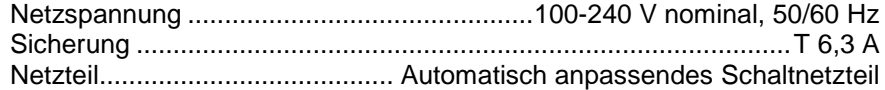

#### **Typische Leistungs- und Stromaufnahme**

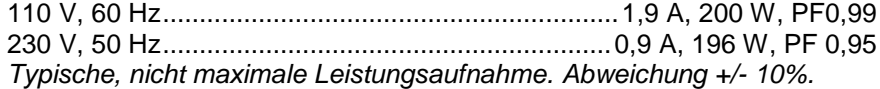

#### **Temperaturen**

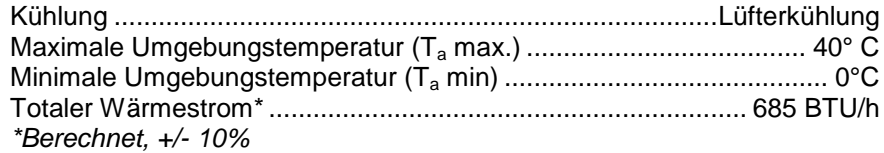

#### **Erfüllte Sicherheitsnormen**

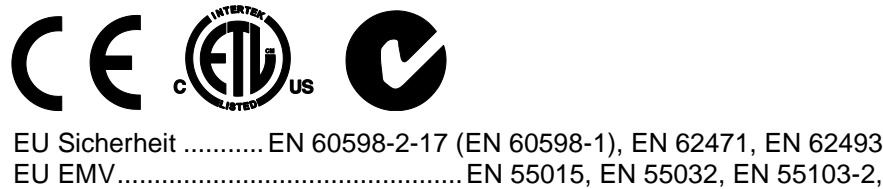

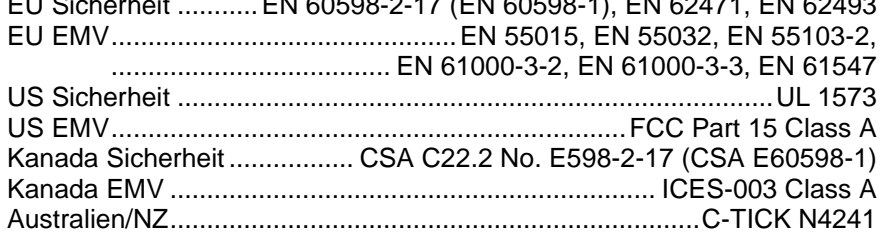

#### **Lieferumfang**

Netzleitung, 6 A, 18 AWG, 0.75 mm<sup>2</sup>, UL- listed, H05VV-F, 1,5 m (ohne Netzstecker) Faltbarer Bügel Entladungslampe (installiert)

#### <span id="page-46-0"></span>**Zubehör**

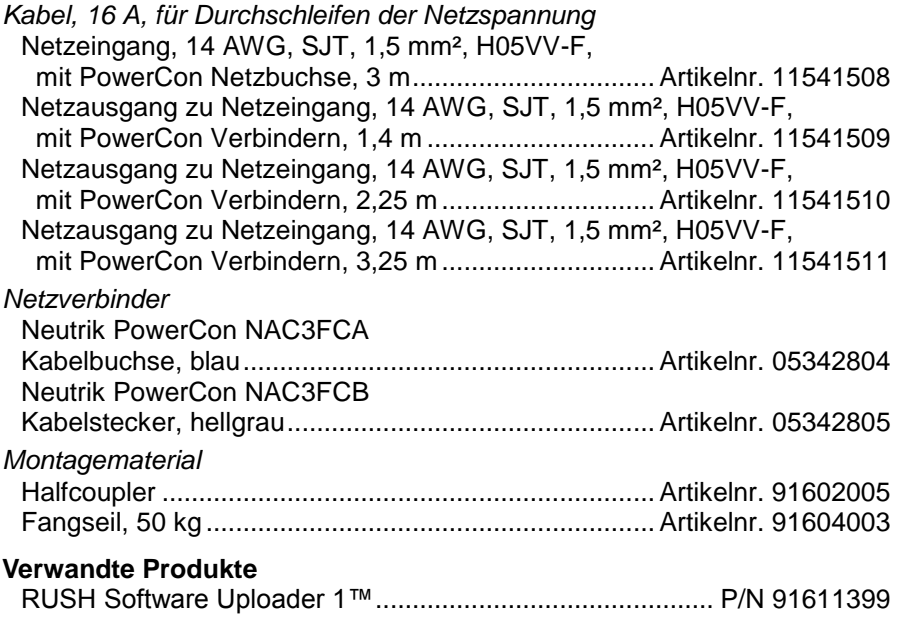

#### **Bestellinformation**

RUSH Wizard™ im Transportkarton, EU Modell ......... Artikelnr. 90480070 RUSH Wizard™ im Transportkarton, US Modell ......... Artikelnr. 90480075 *Änderung vorbehalten. Die neuesten Spezifikationen finden Sie unter* [www.martin.com](http://www.martin.com/)

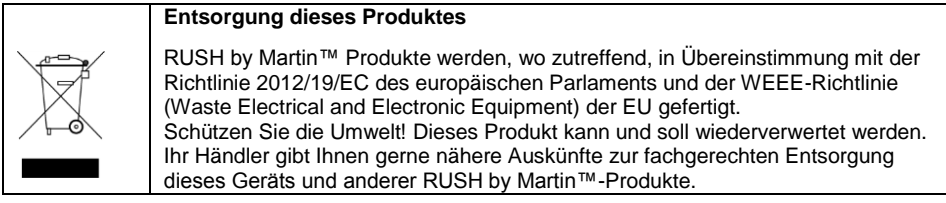

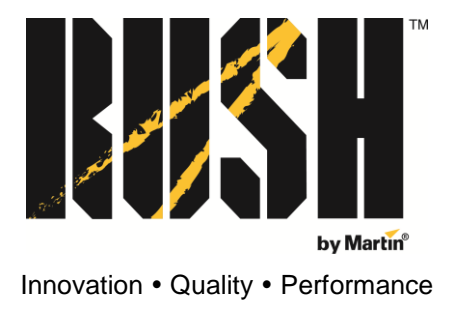